TALLINNA TEHNIKAÜLIKOOL Infotehnoloogia teaduskond

Hanna Kristin Ojaveer 193693 IADB

# **Töögraafiku liidestuse loomine ja dokumentatsiooni kaasajastamine personalitarkvara Persona näitel**

Bakalaureusetöö

Juhendaja: Meelis Antoi

Magistrikraad

# **Autorideklaratsioon**

Kinnitan, et olen koostanud antud lõputöö iseseisvalt ning seda ei ole kellegi teise poolt varem kaitsmisele esitatud. Kõik töö koostamisel kasutatud teiste autorite tööd, olulised seisukohad, kirjandusallikatest ja mujalt pärinevad andmed on töös viidatud.

Autor: Hanna Kristin Ojaveer

22.04.2022

## **Annotatsioon**

Lõputöö eesmärgiks on luua töögraafiku veebiliides personalitarkvara Persona jaoks, mille abil pääsevad tarkvara kasutajad ligi töögraafiku funktsionaalsustele, ilma kasutajaliidest kasutamata. Liideses peab olema võimalik lisada, muuta, kustutada ja kuvada töögraafiku kirjeid.

Lisaks on eesmärgiks võtta kasutusele uus veebiliideste dokumenteerimise platvorm, mille kasutamine oleks mugav ja lihtne nii haldajale kui kasutajale.

Valmiv liides peab tagama, et töögraafiku kirjed oleksid kasutajatele masintöödeldaval kujul kättesaadavad ja ka muudetavad ning veebiliideste dokumentatsioon peab olema kaasaegses keskkonnas, mida on lihtne hallata ning kasutajale mugav.

Lõputöö on kirjutatud eesti keeles ning sisaldab teksti 53 leheküljel, 7 peatükki, 17 joonist, 4 tabelit.

### **Abstract**

# **Creating Work Schedule Interface and Updating Documentation on the Example of a Persona Personnel Software**

The aim of the thesis is to create work schedule endpoints for personnel software Persona, which allows software users to access work schedule functions without using an user interface. User must be able to add, edit, delete and display work schedule entries via the endpoints.

In addition, the goal is to introduce a new platform for endpoint documentation that would be convenient and easy to use for the administrator and user.

Completed endpoints must ensure that work schedule entries are accessible and editable in a machine-readable form for the users, and the documentation must be in a modern environment that is user-friendly and easy to manage.

The thesis is in Estonian and contains 53 pages of text, 7 chapters, 17 figures, 4 tables.

# **Lühendite ja mõistete sõnastik**

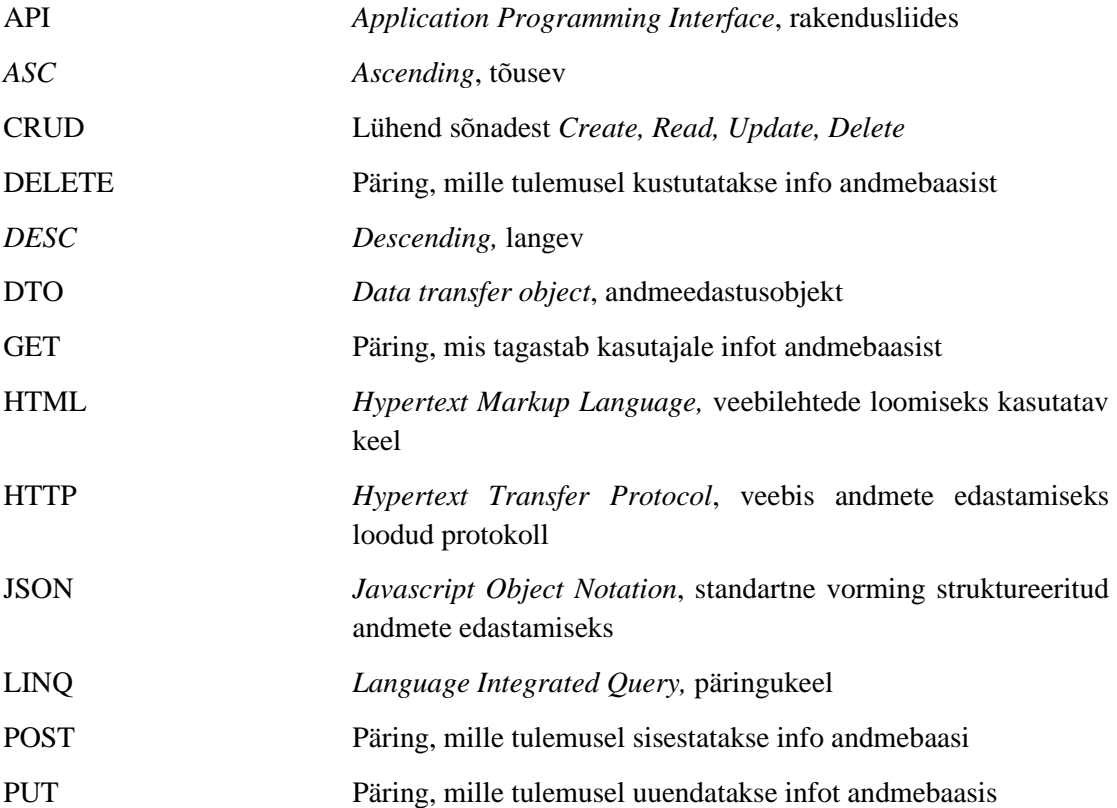

# Sisukord

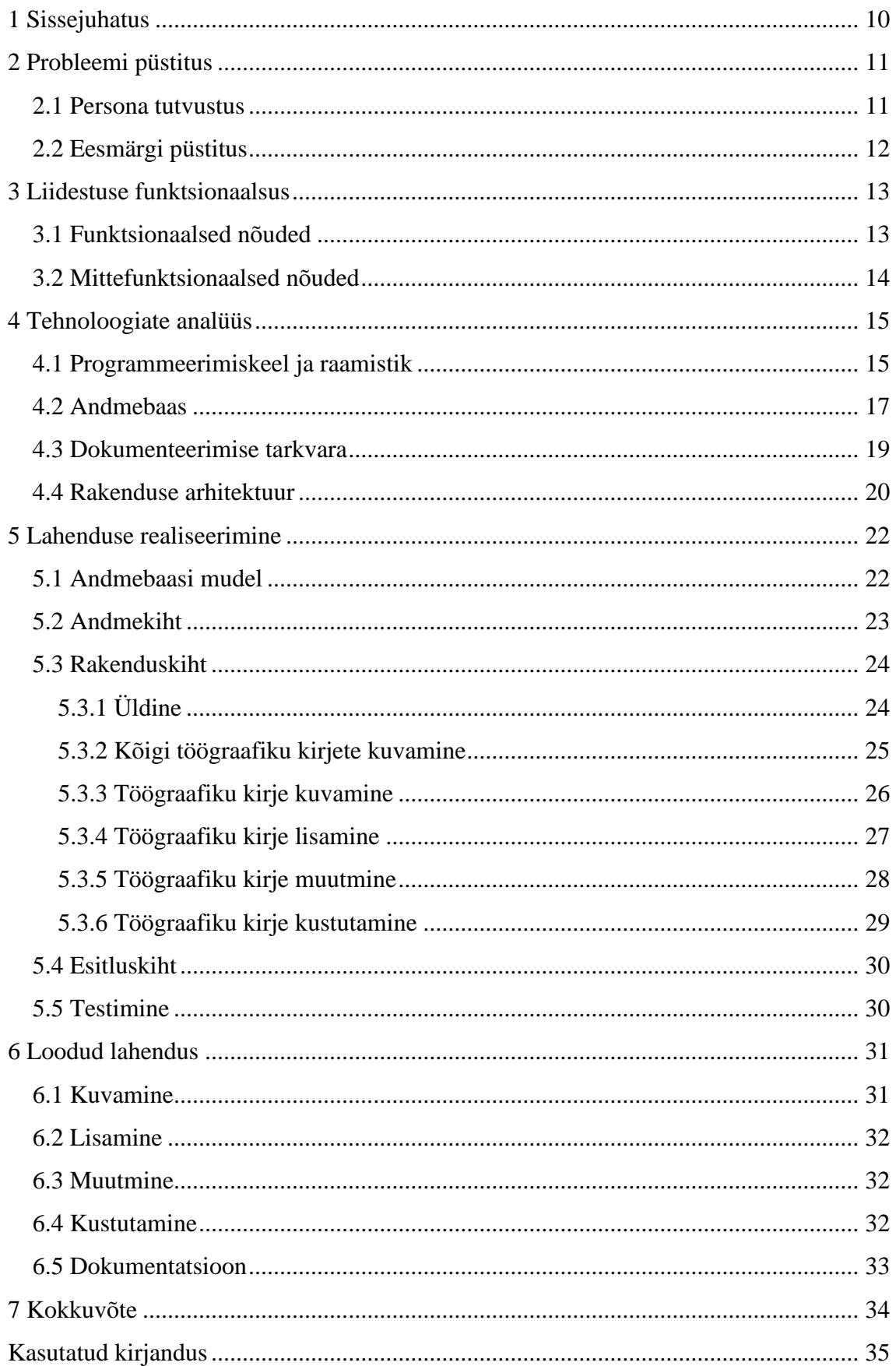

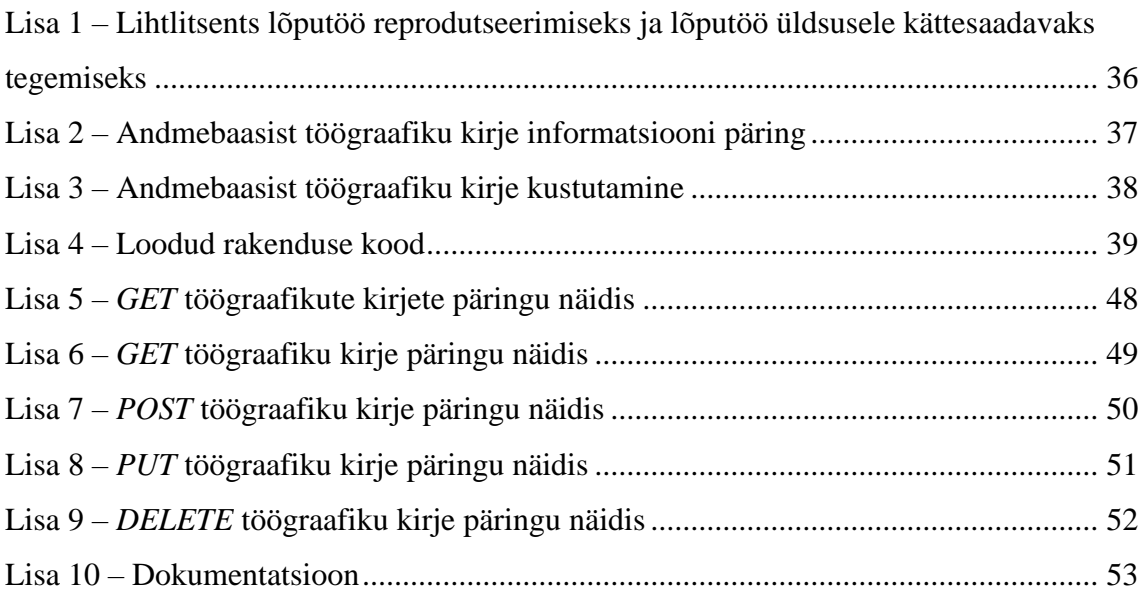

# **Jooniste loetelu**

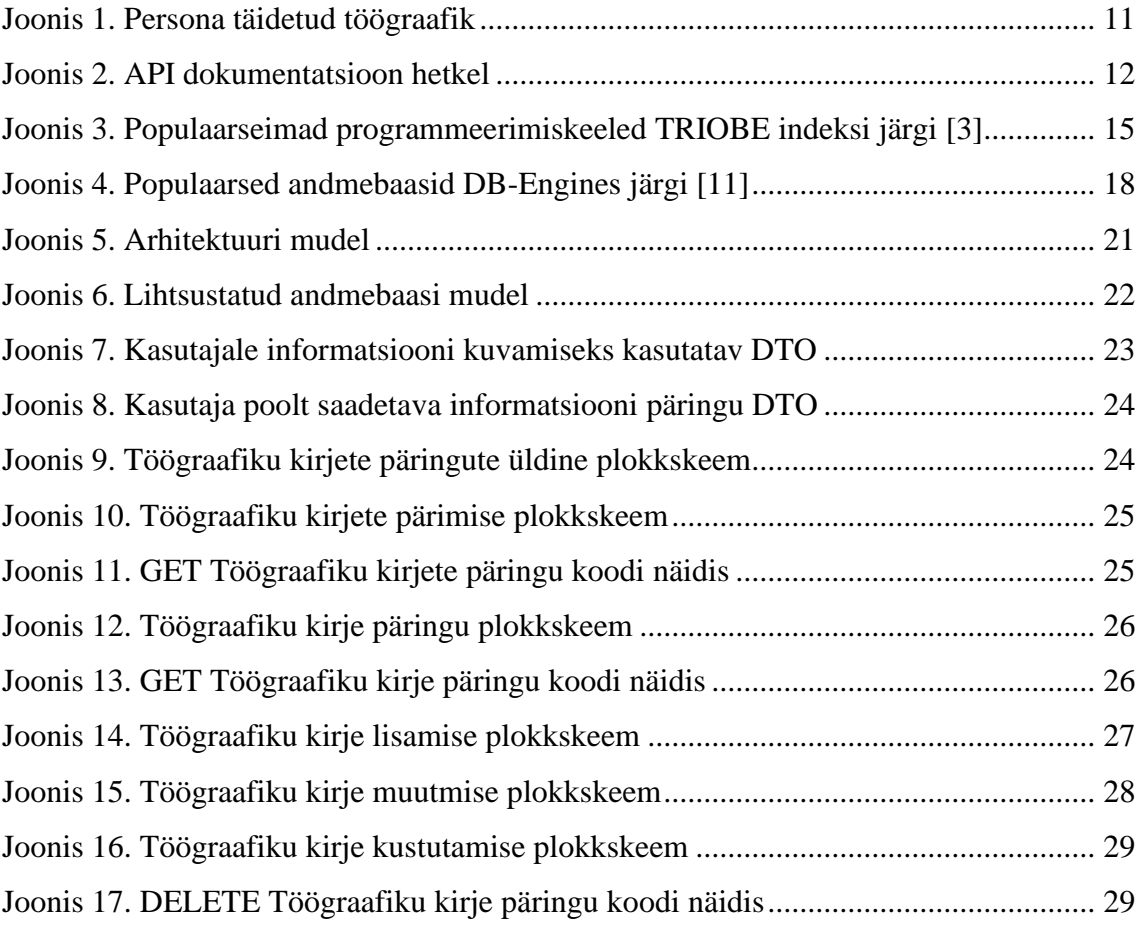

# **Tabelite loetelu**

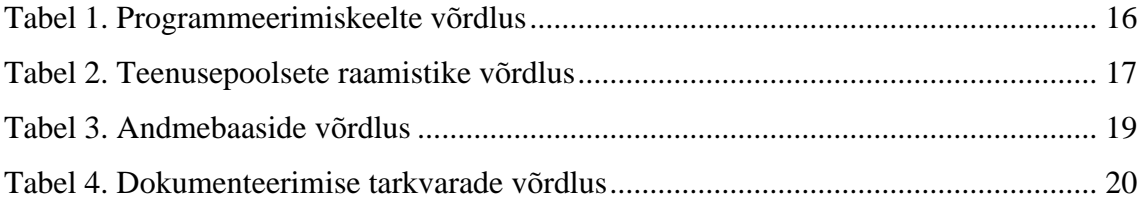

## <span id="page-9-0"></span>**1 Sissejuhatus**

Igas firmas on töötajad ja mida suurem on ettevõte, seda rohkem on inimesi, kelle töötamise andmeid tuleb hallata. Persona tarkvara on loodud personalitöö arvestuseks ning raamatupidajate ja personalitöötajate tööülesannete lihtsustamiseks.

Selleks, et tarkvara muutuks paremaks ja areneks õiges suunas, saavad kliendid ehk Persona kasutajad avaldada soovi programmi funktsionaalsuste arendamiseks. Klient tõi välja, et Personas puudub hetkel liidestus, mis laseks kasutada töögraafiku funktsionaalsusi ilma kasutajaliidest kasutamata.

Lõputöö eesmärgiks ongi luua vastava personalitarkvara töögraafiku CRUD API, mis loob võimaluse edaspidi ka teiste liidestuste lisamist. Arenduse käigus uuendatakse otspunktide liidestuste dokumentatsiooni, et see oleks kasutajale mugavam ja kooskõlas loodud arendustega.

Ilma loodava lahenduseta puudub klientidel võimalus liidestamiseks ning potentsiaalsed kliendid võivad otsustada konkureeriva toote kasuks, millel on soovitav funktsionaalsus juba olemas.

# <span id="page-10-0"></span>**2 Probleemi püstitus**

Järgnevalt kirjeldatakse Persona personalitarkvara ja selle funktsonaalsusi, millele liidest looma hakatakse ning antakse ülevaade projekti eesmärgist.

#### <span id="page-10-1"></span>**2.1 Persona tutvustus**

Persona V3 on veebipõhine personalitarkvara, kus on võimalik teostada kõiki peamisi personalihalduseks vajalikke toiminguid. Persona koosneb neljast moodulist – personaliarvestus, palgaarvestus, tööajaplaneerimine ja iseteenindus. Tööajaplaneerimise moodulis on kasutajal võimalik täita töögraafikuid, sisestades sinna erinevaid kirjeid töötunde, puhkuseid, vabu päevi ja haiguslehti [1].

|    | Kuupäevad                   |         |                                                                |                                         |                             |                            |                                       |                                                                                  | <b>BO</b> AD                |                                            |          |            |
|----|-----------------------------|---------|----------------------------------------------------------------|-----------------------------------------|-----------------------------|----------------------------|---------------------------------------|----------------------------------------------------------------------------------|-----------------------------|--------------------------------------------|----------|------------|
| E1 | T <sub>2</sub>              | K3      | N <sub>4</sub>                                                 | R <sub>5</sub>                          | L <sub>6</sub>              | P7                         | E8                                    | T9                                                                               | K10                         | N11                                        | R12      | L13        |
|    | $09:00 - 21:00$             |         | $Kassa(\tilde{O})$<br>$12:30 - 07:30$                          | Let <sup>t</sup> (H)<br>$08:30 - 17:00$ |                             |                            | $Kassa(\tilde{O})$<br>$12:30 - 21:30$ | Vaba päev<br>9.07                                                                | Kassa(H)<br>$09:30 - 18:30$ |                                            |          | Ka<br>09:3 |
|    | Kassa(H)                    | Lett(H) | $Lett(\tilde{O})$<br>09:30 - 15:30 08:30 - 17:30 12:30 - 21:30 | Kassa(H)<br>$09:30 - 18:30$             | Kassa(H)<br>$09:30 - 18:00$ |                            | Kassa(O)                              | Lett(H)<br>12:30 - 21:30 08:30 - 17:30 08:30 - 17:30 09:30 - 18:30 09:30 - 18:30 | Lett(H)                     | Kassa(H)                                   | Kassa(H) | Ka<br>09:3 |
|    |                             |         |                                                                |                                         |                             |                            | $Kassa(\tilde{O})$<br>$12:30 - 21:30$ |                                                                                  | Lett(H)                     | Lett(H)<br>$08:30 - 17:30$ $08:30 - 17:30$ |          | Ka<br>09:3 |
|    | Kassa(H)<br>$09:30 - 13:30$ |         | Kassa(H)<br>$09:30 - 13:30$                                    | Kassa(H)<br>$09:30 - 13:30$             |                             |                            |                                       |                                                                                  |                             | Kassa(H)<br>$09:30 - 18:30$                |          |            |
|    |                             |         |                                                                |                                         |                             | Lett(H)<br>$08:30 - 17:30$ | Puhkus<br>$8.07 - 11.07$              |                                                                                  | Lett(H)<br>$08:30 - 17:30$  | Ka<br>09:3                                 |          |            |

Joonis 1. Persona täidetud töögraafik

<span id="page-10-2"></span>Joonisel on kujutatud, milline näeb välja täidetud töögraafik.

Personal on kasutusel kokku üle 130 liidese, mis edastavad masintöödeldaval kujul erinevat infot. Neist 99 tagastab erinevaid aruandeid. Kasutajal on võimalik pärida ja saata infot, aga muutmise ja kustutamise võimalust ei ole. Hetkel olemasolevas dokumentatsioonis on välja toodud olemasolevatest liidestest vaid 9. Kasutusel oleva dokumentatsiooni haldamine on ebamugav ning välimus aegunud, lisaks tuleb kasutajal lehel üles-alla liikuda, et leida üles soovitud liidese informatsioon.

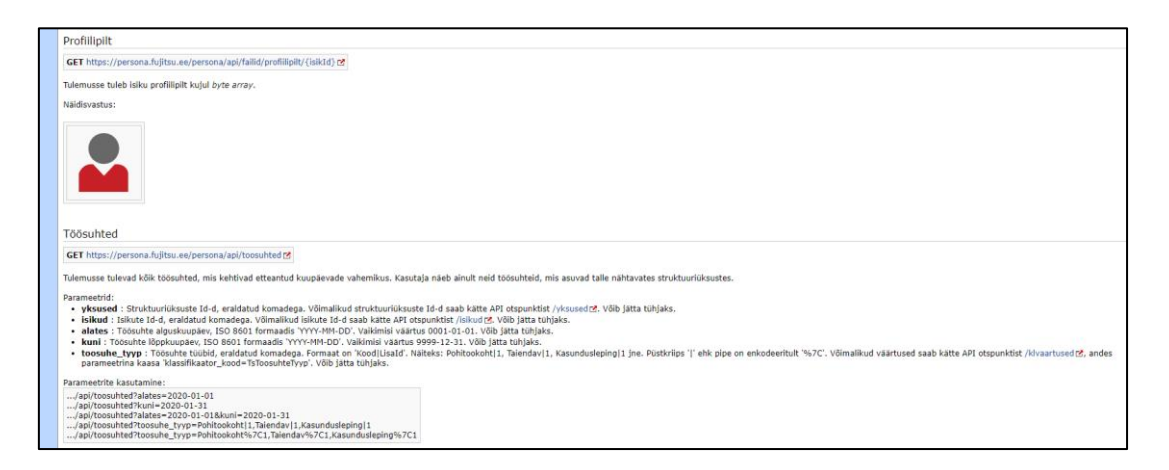

Joonis 2. API dokumentatsioon hetkel

## <span id="page-11-2"></span><span id="page-11-0"></span>**2.2 Eesmärgi püstitus**

Hetkel puudub Personas liides, mille abil oleks võimalik kasutada töögraafiku funktsionaalsusi kasutajaliidest kasutamata. Lisaks on hetkel olemasoleva API dokumentatsiooni informatsioon aegunud ning kasutajale ebamugav, kuna eeldab vajaliku info leidmiseks lehel üles-alla kerimist.

Vana dokumentatsioon on hetkel teksti kujul, millel puudub filtreerimise võimalus, liidestustest ülevaate saamine on kasutajale keeruline ning välimus on aegunud ega vasta tänapäevastele tehnilistele võimalustele.

Esimene eesmärk on luua rakendusliides, mis edastaks masintöödeldaval kujul kasutajatele töögraafikute kirjete infot ning annaks võimaluse kirjeid lisada, muuta ja kustutada.

<span id="page-11-1"></span>Teiseks on planeeritud dokumentatsiooni korrastamine ja liideste dokumenteerimiseks uue platvormi kasutusele võtmine. See peaks olema kaasaegne ning mugav kasutada nii haldajale kui ka tavakasutajale.

# **3 Liidestuse funktsionaalsus**

Liidestuse põhifunktsioon on kuvada masintöödeldaval kujul töögraafiku kandeid ja nendega seonduvat informatsiooni. Andmeid loetakse andmebaasist ja teisendatakse inimloetavale kujule.

Kliendi sooviks oli laiendada rakenduse funktsionaalsust - nõuded põhinevad kliendi soovidel.

## <span id="page-12-0"></span>**3.1 Funktsionaalsed nõuded**

Kasutajapõhised funktsionaalsed nõuded, mis on teostatavad kliendi enda rakendusest:

- Kasutajana soovin saada töögraafikute kirjete informatsiooni masintöödeldaval kujul.
- Kasutajana soovin lisada töögraafiku kirjeid.
- Kasutajana soovin muuta töögraafiku kirjeid.
- Kasutajana soovin kustutada töögraafiku kirjeid.
- Kasutajana soovin näha dokumentatsioonis olemasoleva liidestuse nimekirja.
- Kasutajana soovin valida dokumentatsiooni menüüs soovitud liidese, mis suunaks lehel õigesse kohta.
- Kasutajana soovin dokumentatsioonis näha päringute näiteid, mis oleks lihtsalt loetavad.
- Kasutajana soovin dokumentatsioonis näha võimalikke parameetreid, mida on võimalik päringule kaasa anda.

Haldajapõhised funktsionaalsed nõuded:

- Dokumentatsiooni haldajana soovin, et uue liidese informatsiooni lisamine oleks loogiline ja mugav.
- Dokumentatsiooni haldajana soovin, et liidese kohta saaks lisada näiteid

## <span id="page-13-0"></span>**3.2 Mittefunktsionaalsed nõuded**

Kasutajapõhised mittefunktsionaalsed nõuded:

▪ Kasutaja ei pea oma tööülesannete täitmiseks kasutama veebirakendust.

Tarkvarapõhised mittefunktsionaalsed nõuded:

- Kuna tarkvara on kirjutatud C# keeles, siis peaks lisafunksionaaluse keel olema sama.
- Kuna tarkvara on ehitatud .NET raamistikule, siis peaks loodav lisafunktsionaalsus kasutama eelnimetatud raamistikku.
- Kuna tarkvara kasutab SQL server 2017 andmebaasi, siis peaks loodav liidestus pärima andmeid vastavast andmebaasist.
- Tarkvara testimisel kasutatakse Postman tööriista võimalusel võiks dokumentatsiooni haldamiseks kasutada antud tarkvara võimalusi.

### <span id="page-14-0"></span>**4 Tehnoloogiate analüüs**

Veebirakenduse arendamisel on tohutult erinevaid tehnoloogiaid, mille vahel valida. Antud lõputöö raames vaadatakse üksnes suure kasutajaskonnaga tehnoloogiaid.

#### <span id="page-14-1"></span>**4.1 Programmeerimiskeel ja raamistik**

Maailmas eksisteerib sadu erinevaid programmeerimiskeeli. Kuna pidevalt töötatakse välja uusi keeli, siis täpset arvu on keeruline määrata. Usutakse, et keskmiselt on neid maailmas umbes 700. Neist laialdasemalt on kasutusel umbes 50 keelt [2].

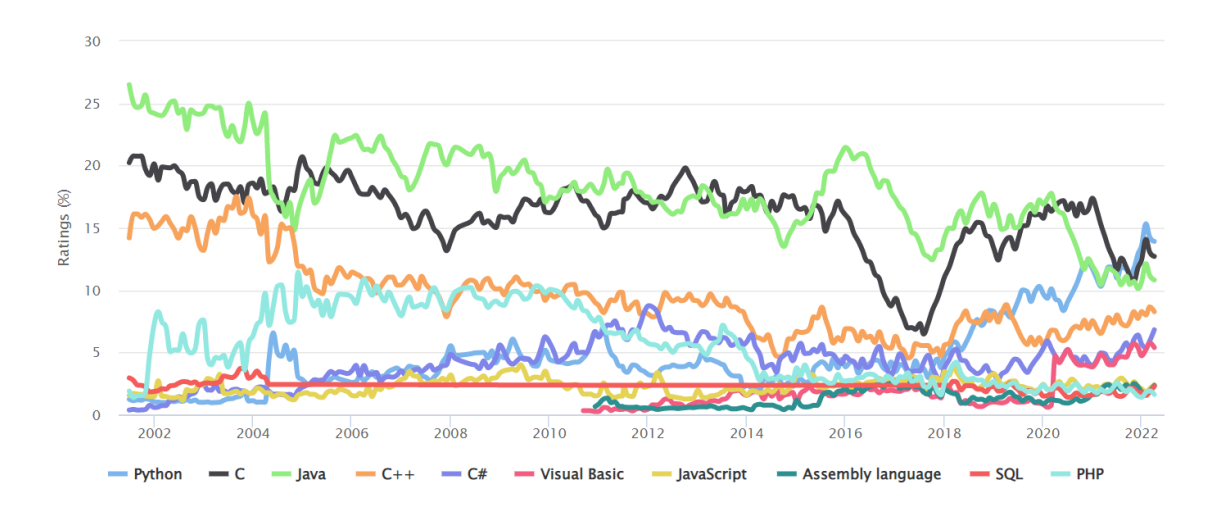

Joonis 3. Populaarseimad programmeerimiskeeled TRIOBE indeksi järgi [3]

<span id="page-14-2"></span>Populaarseimate keelte hulka kuuluvad:

- Python (versioon  $3.10.4$ ) interaktiivne objekt-orienteeritud keel, mis toetab mitut programmeerimise stiili, näiteks protseduuriline ja funktsionaalne programmerimine. Python töötab Linuxis, macOS-il ja Windowsil ja on TRIOBE indeksi järgi on hetkel kõige populaarsem keel [4].
- Java objekt-orienteeritud programmeerimiskeel, mida interpreteerib Java Virtual Machine. See on hästi dokumenteeritud ning on maailmas laialdaselt kasutusel [5].
- C# objekt-orienteeritud keel, millega on võimalik luua erineva keerukusega rakendusi ja seda kasutatakse .NET raamistikus. Sarnaselt eelnevalt välja toodud keeltele on C# hästi dokumenteeritud ja laialdaselt kasutusel [6].
- Javascript objekt-orienteeritud keel, mis on rohkem tuntud veebilehtede skriptimise keelena [7].
- PHP skriptimiskeel, mis töötati välja spetsiaalselt veebilehtede arendamiseks. Keele kood käivitatakse serveris, genereerides HTML-i, mis saadetakse sealt edasi kliendile [8].

Autor koostas tabeli, et võrrelda potentsiaalseid programmeerimiskeeli kasutades võrdluses enda kogemust ning keele õppimiskeerukust. Tabelis välja toodud keeltel on laialdaselt kasutajaid ning hästi dokumenteeritud.

<span id="page-15-0"></span>

| Keel       | <b>Kogemus</b> | <b>Keerukus</b> |
|------------|----------------|-----------------|
| Python     | Hea            | Madal [9]       |
| Java       | Hea            | Keskmine [9]    |
| C#         | Väga hea       | Keskmine        |
| Javascript | Vähene         | Keskmine [9]    |
| PHP        | Vähene         | Madal [9]       |

Tabel 1. Programmeerimiskeelte võrdlus

Peale programmeerimiskeelte võrdlust, peab autor oluliseks koostada sarnane tabel nende keeltega seotud raamistike kohta, milles rakendust arendada. Raamistiku kasutamine võimaldab lihtsustada protsesse ja pakub tuge arhitektuuri poolelt.

Tuntumad raamistikud on [10]:

- Django raamistik, mida kasutatakse Python keele jaoks. Raamistiku põhjal loodud rakenduste puhul on täheldatud, et rakendused on kiired, skaleeritavad, mitmekülgsed ja turvalised.
- Spring raamistik on loodud Java platvormi jaoks ning selle abil on võimalik luua kiireid ja paindlikke süsteeme. Enamasti kasutatakse seda suure jõudlusega rakenduste loomiseks.
- .NET raamistik on tuntud oma kiiruse ja võimsuse poolest ning on abiks dünaamiliste veebirakenduste loomisel.
- Express.js minimaalne ja paindlik raamistik, mis on mõeldud Javascripti jaoks. Paraku suurte rakenduste loomiseks see raamistik ei sobi oma minimaalse funktsionaalsuse tõttu.

▪ Laravel – raamistik, mida kasutatakse PHP jaoks ning ei eelda eraldi PHP installimist, veebiserveri või muu serveri tarkvara olemasolu arendaja arvutis.

<span id="page-16-1"></span>

| <b>Raamistik</b> | Keel       | <b>Kogemus</b> |
|------------------|------------|----------------|
| Django           | Python     | Puudub         |
| Spring           | Java       | Keskmine       |
| .NET             | C#         | Hea            |
| Node.js          | Javascript | Vähene         |
| Laravel          | PHP        | Puudub         |

Tabel 2. Teenusepoolsete raamistike võrdlus

Tulemuste põhjal selgub, et mõistlik oleks arendada liidest kas Java või C# keeles, sest autoril on nendega kõige rohkem kogemust ning nii ei kulu keele õppimisele lisaaega. Samuti on autoril kogemus mõlema raamistikuga, mis on abiks rakendusliidese arendamisel.

Lõplik valik osutub C# ja .NET kasuks, sest need on laialt levinud ja hea dokumentatsiooniga. Lisaks on tarkvara, millele juurde arendusi tehakse kirjutatud eelnevalt nimetatud keeles ja raamistikus.

#### <span id="page-16-0"></span>**4.2 Andmebaas**

Personalitarkvara ülesandeks on hallata ettevõtte töötajate andmeid – see tähendab, et tarkvara üheks oluliseks osaks on andmebaas, kus vastavat informatsiooni hoiustatakse. Persona puhul on tegu rakendusega, millel on palju kasutajaid, see tähendab seda, et ka hallatava info hulk on suur. Andmebaas, mida rakendus kasutab, peab olema turvaline, kiire ja vastu pidama suure hulga päringuid, mis võivad toimuda samaaegselt.

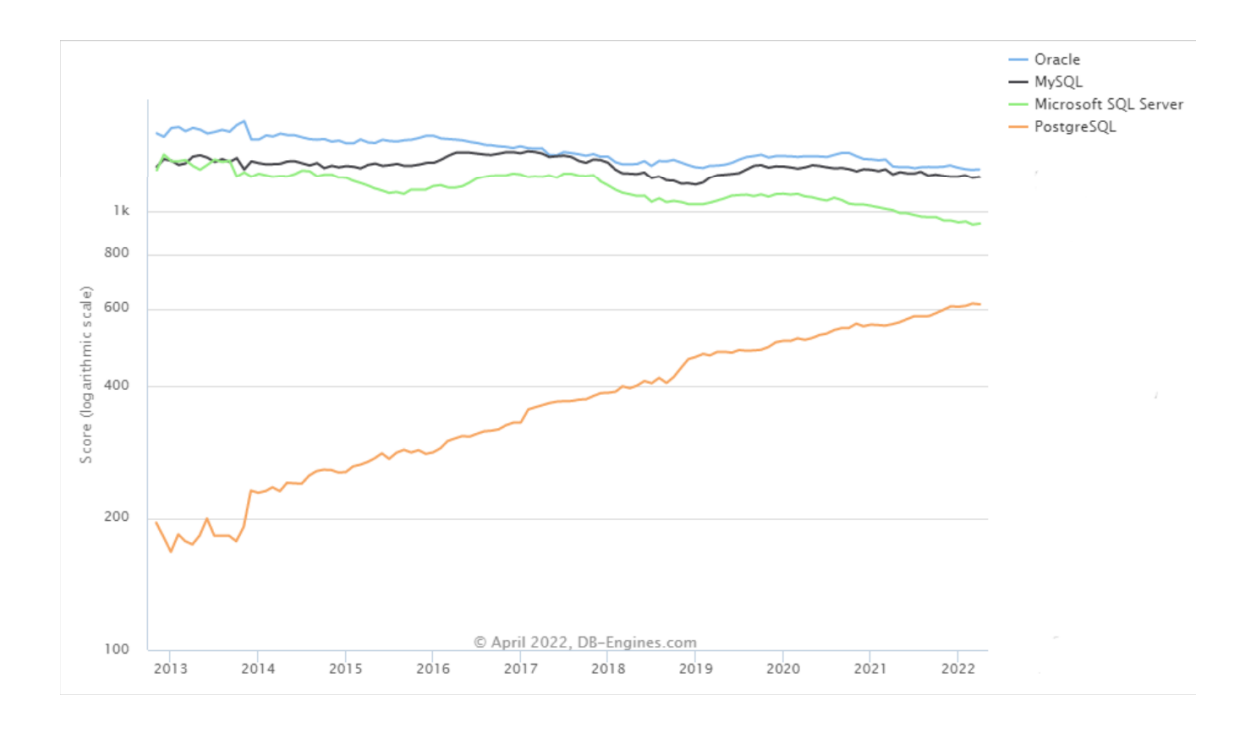

Joonis 4. Populaarsed andmebaasid DB-Engines järgi [11]

<span id="page-17-0"></span>Kasutatavaimad andmebaasid on [11]:

- Oracle andmebaas, mis toetab erinevaid andmemooduleid. Andmebaasil on tugev tehniline tugi ja põhjalik dokumentatsioon. Lisaks saab see hästi hakkama suure hulga andmete mahutamise ja töötlemisega. Paraku on Oracle tasuta versiooni funktsionaalsused väga piiratud ja tasuline versioon on üpris kallis [12].
- MySQL relatsiooniline andmebaas, mida on kerge õppida. Individuaalselt kasutades on võimalik kasutada tasuta versiooni, mille funktsionaalsused võrreldes Oraclega on rikkalikumad. Ettevõtte jaoks kasutatav versioon on tasuline. Andmebaasi suurus on piiratud, seega andmehulga suurenedes tuleb seda silmas pidada [12].
- Microsoft SQL Server (MSSQL) relatsiooniline andmebaas, mis tuleb hästi toime andmete salvestamise, muutmise ja haldamisega. Andmebaasil on olemas erinevad versioonid – neist viimane on SQL server 2019, millel on kõige enam funktsionaalsusi. Sarnaselt eelnevalt väljatoodud andmebaasidega, on ka sellel olemas tasuta versioon, mis on täiesti piisav väikese serveriga rakenduste loomiseks. Ettevõte jaoks kasutatav versioon on aga üks kallimaid ning kohati on litsentsi tingimused ebaselged. Lisaks on MSSQL seadistamine keeruline protsess, mis võib algajale probleeme tekitada [12].

▪ PostgreSQL – avatud lähtekoodiga andmebaas, mis tuleb hästi toime kasvava andmete mahuga. Sellel on suur kasutajaskond, tänu millele omab see head tuge. Andmebaasi suureks puuduseks on hetkeseisu kuvamise puudumine – pidevalt tuleb kontrollida, kas kõik töötab ikka nii nagu peab. [12]

<span id="page-18-1"></span>

| <b>Andmebaas</b>        | <b>Dokumentatsioon</b> | Hind   | Kogemus | <b>Keerukus</b> |
|-------------------------|------------------------|--------|---------|-----------------|
| Oracle                  | Väga hea               | Kõrge  | Vähene  | Kõrge           |
| <b>MySQL</b>            | Hea                    | Madal  | Hea     | Madal           |
| Microsoft SQL<br>Server | Väga hea               | Kõrge  | Hea     | Kõrge           |
| PostgreSQL              | Hea                    | Tasuta | Hea     | Madal           |

Tabel 3. Andmebaaside võrdlus

Alles loomisjärgus rakenduse jaoks oleks MySQL ja PostgresSQL väga head valikud, sest nende õppimine on kergem ning seadistamine lihtsam. Ettevõte, mille rakendus peab töötama suurte andmehulkadega võiks pigem valida Oracle või SQL Serveri.

Valik langeb Microsoft SQL serveri kasuks, sest autoril on sellega suurem kokkupuude. Rakendus, millele juurde arendust tehakse kasutab hetkel SQL server 2017 versiooni, millel on vähem funktsionaalsusi, kui kõige hilisemal SQL server 2019 versioonil. Edasiarenduseks oleks võimalus viia andmebaas üle uuele versioonile.

#### <span id="page-18-0"></span>**4.3 Dokumenteerimise tarkvara**

API dokumenteerimise tarkvarasid, mille vahel valida, on mitmeid, vaatluse alla võetakse neist kaks - Swagger ja Postman. Neil on suur kasutajaskond ning autoril on mõlemaga juba varasem kokkupuude.

Swagger – avatud lähtekoodiga tööriist, mis automatiseerib HTTP päringute dokumentatsiooni loomist. Swaggeris on võimalik dokumentatsioonist käivitada päringuid. Lisaks on uute liidestuste loomisel vajalik teha koodile *release* ehk versiooniuuendus, et muudatused dokumentatsioonis väljenduks.

Postman – veebipõhine tööriist, millel on põhjalik dokumentatsioon koos veebiõpetustega. Tegu on intuitiivse rakendusega, mida on lihtne kasutada ja seadistada. Seda kasutatakse HTTP päringute testimiseks ning dokumenteerimiseks. Postmanil on võimalik käivitada mitmeid päringuid järjest, et kontrollida nende toimimist. [13]

<span id="page-19-1"></span>

| <b>Tarkvara</b> | <b>Dokumentatsioon</b> | <b>Hind</b> | Koodist<br>eraldatud | <b>Seadistamine</b> | <b>Keerukus</b> |
|-----------------|------------------------|-------------|----------------------|---------------------|-----------------|
| Swagger         | Hea                    | Tasuta      | Ei                   | Keskmine            | Keskmine        |
| Postman         | Väga hea               | Tasuline    | Jah                  | Lihtne              | Lihtne          |

Tabel 4. Dokumenteerimise tarkvarade võrdlus

Tulemuste põhjal osutus valitavaks dokumenteerimistarkvaraks Postman, sest selle seadistamine ja kasutamine on lihtsam ning kuna tarkvara on koodist eraldatud, siis on võimalik kasutajale kuvada vaid soovitud liidestusi. Lisaks on antud tarkvara juba Personas kasutusel liideste testimisel.

#### <span id="page-19-0"></span>**4.4 Rakenduse arhitektuur**

Arendatavas rakenduses on planeeritud mitmekihilise arhitektuuri kasutamine ehk esitlemise, töötluse ja andmete kättesaamine on üksteisest eraldatud. Selline mudel aitab luua korduvalt kasutatava ja paindliku tarkvara. Kui tulevikus osutub vajalikuks muudatuste tegemine, siis on neid vaja teha vaid osades kihtides, mitte kogu rakenduses.

Loodava rakenduse puhul planeeritakse kasutusele võtta kolmekihiline arhitektuur, mis koosneb andmekihist, rakenduskihist ja esitluskihist.

- Andmekiht teostatakse päringuid andmebaasist informatsiooni saamiseks, mis tagastab saadud tulemused teistele kihtidele.
- Rakenduskiht sellel kihil on kogu äriloogika, nagu valideerimine ja andmetega manipuleerimine.
- Esitluskiht kiht, kust saadakse kliendilt toimingu informatsioon ja saadetakse töötlemiseks järgmisele kihile [14].

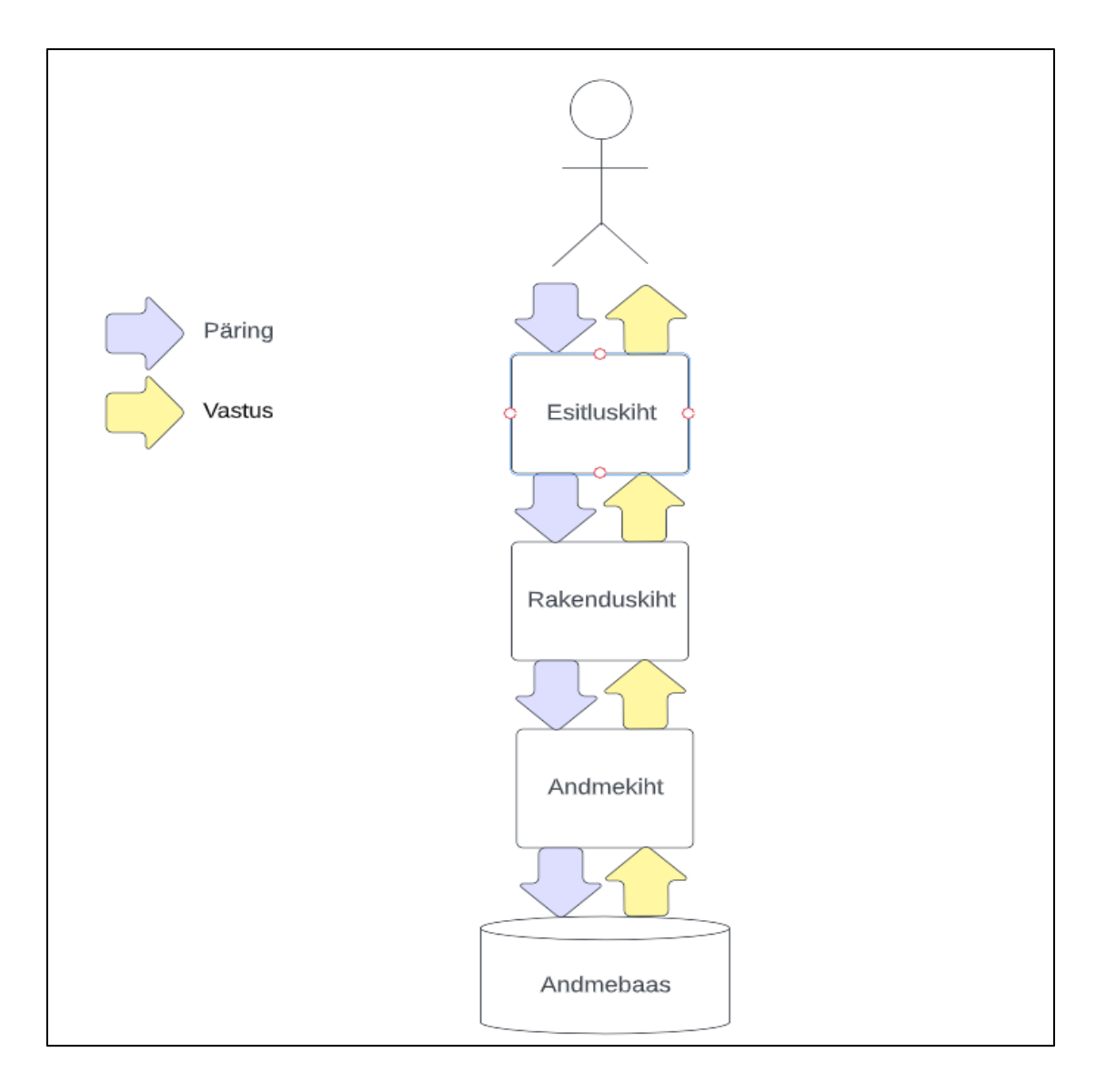

<span id="page-20-0"></span>Joonis 5. Arhitektuuri mudel

Joonis illustreerib, milline näeb välja erinevate kihtide vaheline suhtlus ja kuidas liiguvad andmed, kui klient teostab päringu.

### <span id="page-21-0"></span>**5 Lahenduse realiseerimine**

Selles peatükis antakse ülevaade tööosade realiseerimise kohta – andmebaasi mudelist, rakenduse kihtidest ning valmis lahenduse testimisest.

#### <span id="page-21-1"></span>**5.1 Andmebaasi mudel**

Andmebaasi kirjeldamiseks on koostatud olemi-suhte diagramm. Kuna Persona puhul on tegu suure andmebaasiga, siis otsustas autor kuvada vaid arenduse jaoks kasutatavat andmebaasi osa. Mudelis on näidatud, kuidas on andmed omavahel seotud.

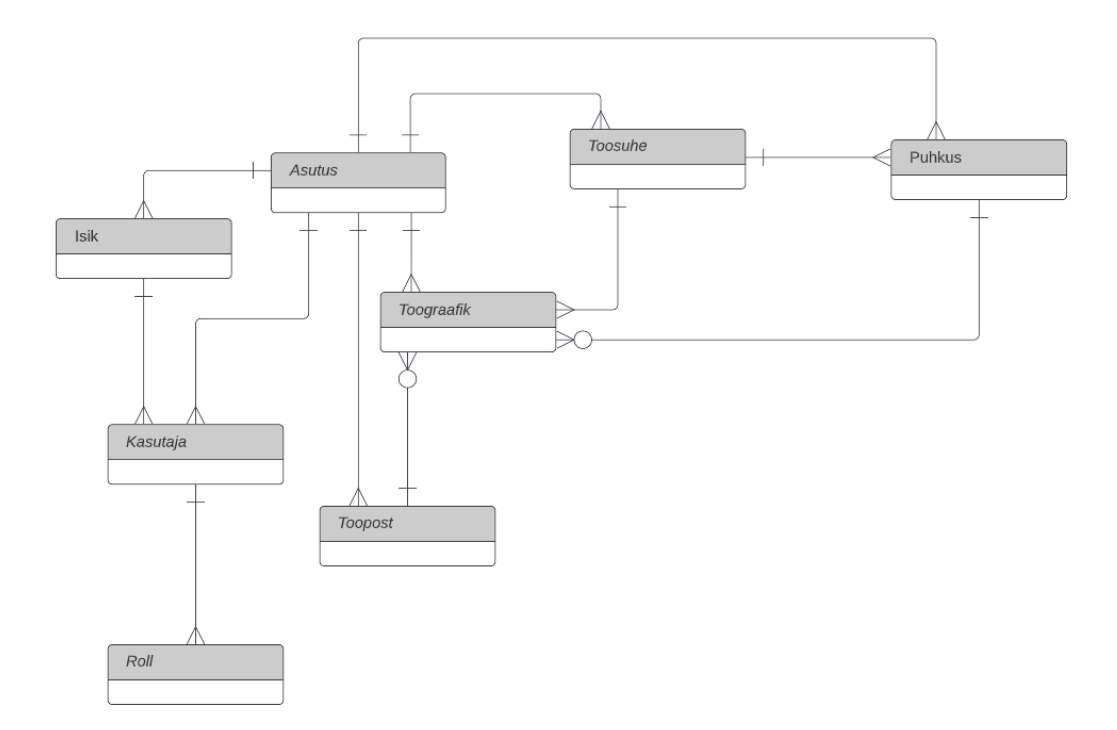

Joonis 6. Lihtsustatud andmebaasi mudel

<span id="page-21-2"></span>Tabelite selgitus:

- Isik tabelis hoitakse töötaja kohta käivaid vajalikke andmeid.
- Kasutajate tabelis hoitakse tarkvara kasutajate informatsiooni ning seda, millise isikuga on kasutaja seotud.
- Rollide tabelis hoitakse kasutaja õigusi millist informatsiooni ja funktsionaalsusi kasutaja näha või muuta tohib.
- Töösuhte tabelis hoitakse töötaja töökohaga seotud informatsiooni.
- Puhkuse tabelis hoitakse informatsiooni töötaja puhkuste kohta.
- Tööpostide tabelis hoitakse tööpostide kohta käivat informatsiooni. Kasutajal on võimalik luua Personasse kindlad tööpostid, kuhu saab märkida näiteks õhtuse vahetuse alguse ja lõppu aja ning pauside pikkuse.
- Töögraafiku tabelis hoitakse töögraafiku kirjetega seotud informatsiooni. Sellega on seotud tööposti, töösuhte ja puhkuse tabelid. Töögraafiku kandel peab olema märgitud töösuhte id, et seostada millise töötaja kohta vastav kirje käib. Puhkuse id märgitakse kirje juurde vaid siis, kui graafikus soovitakse kuvada puhkust. Tööposti id märgitakse vaid siis kui kirje käib kindla tööposti kohta.
- Kõik tabelid on seotud "Asutus" tabeliga, sest see määrab, millise asutuse või firma juurde tabel kuulub. See on mõeldud turvalisuse tagamiseks, et kasutajal ei oleks võimalik näha mõne teise firma informatsiooni.

### <span id="page-22-0"></span>**5.2 Andmekiht**

Rakenduses loodud kihtide eesmärgiks on suhelda andmebaasiga ja teostada vajalikke toiminguid. Klassid hõlmavad andmebaasipäringuid, mis juhinduvad rakenduse funktsionaalsetest nõuetest. Päringute jaoks on võetud kasutusele päringukeel LINQ.

Andmebaasist saadud objektid muudetakse DTO-deks ehk andmeedastus objektideks, mis saadetakse edasi järgmisesse kihti. Diplomitöö koostamisel on teostatud objektide koostamine manuaalselt, et tekiks parem ülevaade, mis atribuudid ära seotakse. Arendusel kasutati kahte DTO mudelit.

```
public class ToograafikDto
{
public long Id { get; set; }
  public DateTime Algus { get; set; }
   public DateTime Lopp { get; set; }
  public long ToosuheId { get; set; }
  public long? ToopostId { get; set; }
  public decimal? Kestus { get; set; }
  public string Markus { get; set; }
  public DateTime MuutAeg { get; set; }
  public long? PuhkusId { get; set; }
  public KlVaartusDto PuhkusLiikKl { get; set; }
 }
```
<span id="page-22-1"></span>Joonis 7. Kasutajale informatsiooni kuvamiseks kasutatav DTO

```
public class ModifyToograafikDto
{
 public DateTime Algus { get; set; }
 public DateTime Lopp { get; set; }
  public long ToosuheId { get; set; }
  public long? ToopostId { get; set; }
  public decimal? Kestus { get; set; }
 public string Markus { get; set; }
 public string PuhkusLiikKl { get; set; }
}
```
Joonis 8. Kasutaja poolt saadetava informatsiooni päringu DTO

<span id="page-23-2"></span>ToograafikDto on kasutusel kasutajale informatsiooni kuvamiseks ja ModifyToograafikDto kasutaja käest informatsiooni küsides.

Selleks, et andmeid muuta või kätte saada on vaja saata andmebaasi vastavad päringud. Lisas 2 ja 3 on toodud välja vastavalt töögraafiku kirje info pärimine ja kirje kustutamise kohta koodi näited.

#### <span id="page-23-0"></span>**5.3 Rakenduskiht**

Rakenduse äriloogika paremaks selgitamiseks on kasutatud koodi ja seda visualiseerivat plokkskeemi.

#### <span id="page-23-1"></span>**5.3.1 Üldine**

Tegemist on liidese ülesehituse plokkskeemiga, mis näitab samme, mida kasutaja peab tegema, et loodavat funktsionaalsust kasutada ning millised on võimalikud valikud.

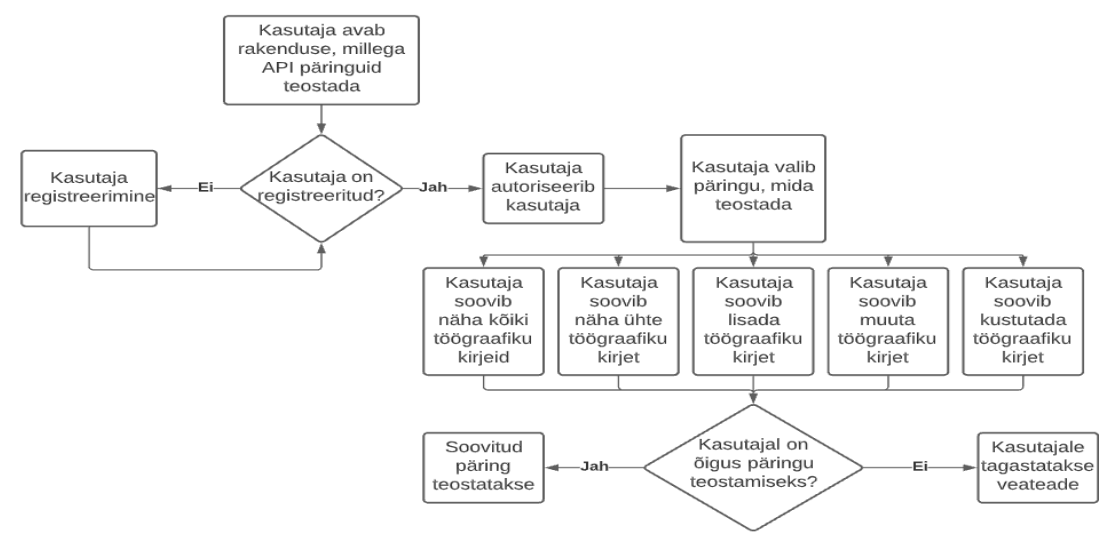

Joonis 9. Töögraafiku kirjete päringute üldine plokkskeem

<span id="page-23-3"></span>Joonisele vastav kood välja toodud Lisas 4.

#### <span id="page-24-0"></span>**5.3.2 Kõigi töögraafiku kirjete kuvamine**

Funktsionaalsus on vajalik selleks, et klient saaks kasutada kõigi töögraafiku kirjete informatsiooni masintöödeldaval kujul.

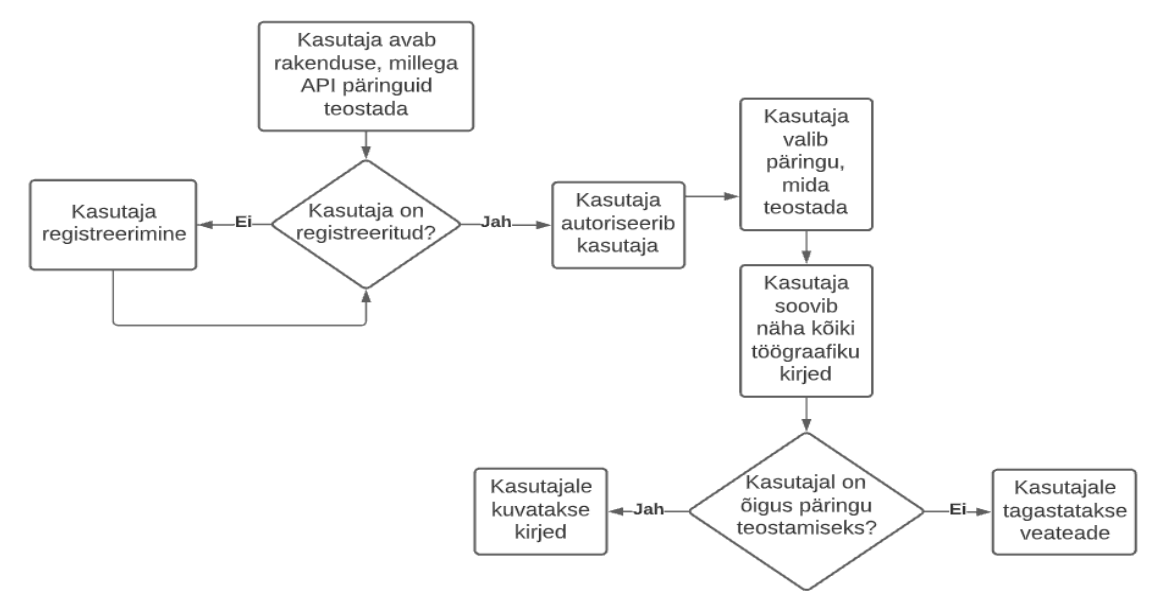

Joonis 10. Töögraafiku kirjete pärimise plokkskeem

<span id="page-24-1"></span>Joonis näitab, millised sammud tuleb töögraafiku kirjete kuvamiseks läbi teha. Järgneb vastav kood:

```
[HttpGet]
public GetAllToograafikudResponse GetAllToograafikud()
{
     // Õiguste ja filtrite kontroll
     ...
     try
     {
         var result = GraafikudServices.GetToograafikudForApi(alates, 
kuni, eAlatesKuniSubjekt, limiit, eJarjestus, eJarjestusSubjekt, 
nihe, toosuheIds);
         var response = new GetAllToograafikudResponse
         {
             Parameeterid = ParametersData(toosuheIds, alates, kuni, 
alatesKuniSubjekt, limiit, jarjestus, jarjestusSubjekt, nihe, 
result.TotalResult),
             Tulemus = result.Result,
             Teated = NotificationsList( nihe, result.TotalResult, 
limiit)
         };
         return response;
     }
 ...
     // Veahaldus
}
```
<span id="page-24-2"></span>Joonis 11. GET Töögraafiku kirjete päringu koodi näidis

#### <span id="page-25-0"></span>**5.3.3 Töögraafiku kirje kuvamine**

Funktsionaalsus on vajalik selleks, et klient saaks vaadata kindla töögraafiku kirje informatsiooni, ilma et ta peaks kõiki kirjeid läbi sirvima.

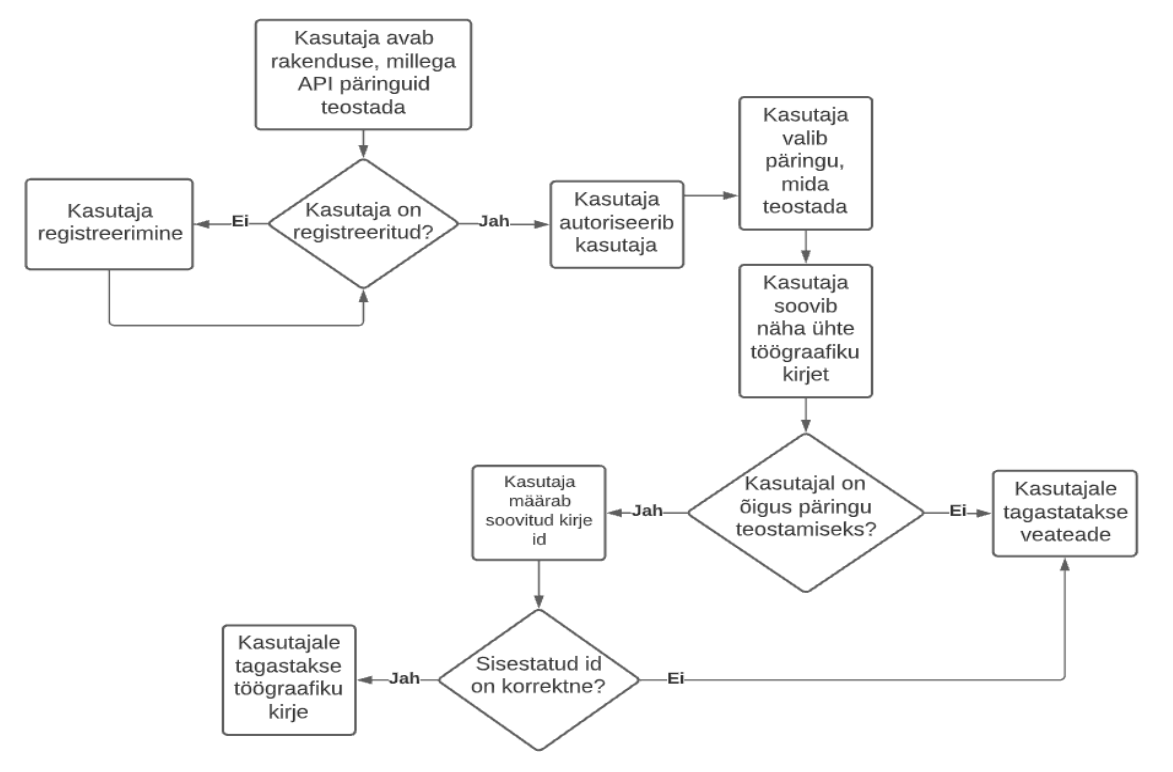

Joonis 12. Töögraafiku kirje päringu plokkskeem

<span id="page-25-1"></span>Joonis näitab, millised sammud tuleb töögraafiku kirje kuvamiseks teha. Järgneb vastav kood:

```
[HttpGet]
public ToograafikDto GetToograafik(long id)
{
     UserRoleCheck(SecurityRole.ApiToograafikudVaatamine);
     try
     {
         var toograafik = GraafikudServices.GetToograafikForApi(id);
         if (toograafik == null)
             throw
CreateHttpResponseException(ErrorMessages.SisendiViga,
                 HttpStatusCode.NotFound);
         return toograafik;
     }
 ...
      // veahaldus
}
```
<span id="page-25-2"></span>Joonis 13. GET Töögraafiku kirje päringu koodi näidis

#### <span id="page-26-0"></span>**5.3.4 Töögraafiku kirje lisamine**

Funktsionaalsus on vajalik selleks, kasutaja saaks panna paika töötajate tööl olemise ajakava ning puhkuste graafikud. Plaani saab täita lisades graafikusse vastavaid kirjeid.

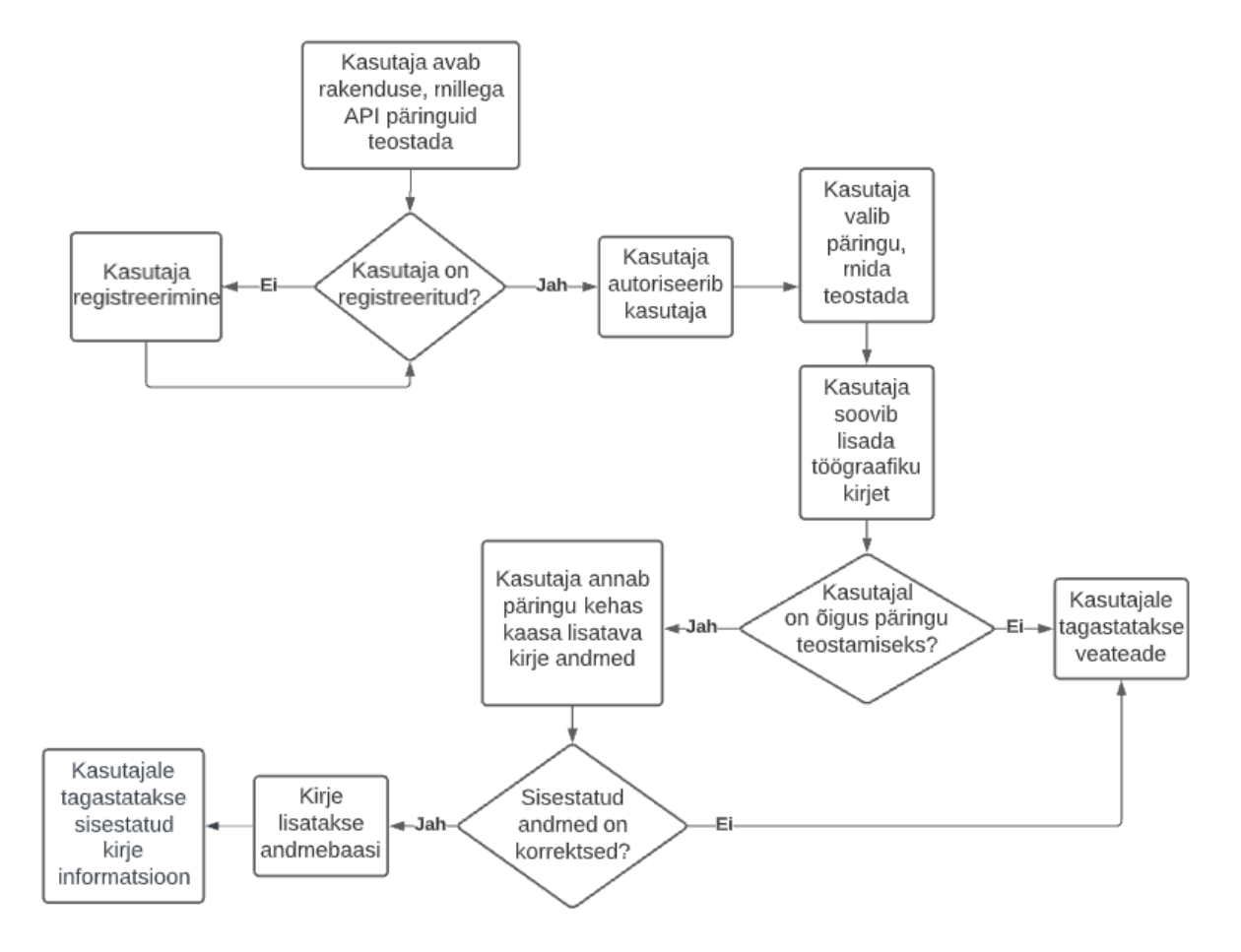

Joonis 14. Töögraafiku kirje lisamise plokkskeem

<span id="page-26-1"></span>Joonis näitab, tegevusi töögraafiku kirje lisamiseks. Vastav kood on toodud Lisas 4 olevas üldkoodis ja meetodi nimetuseks on LisaToograafik.

#### <span id="page-27-0"></span>**5.3.5 Töögraafiku kirje muutmine**

Funktsionaalsus on vajalik selleks, et kasutaja saaks muuta kirje andmeid juhul kui lisamisel on tehtud viga või on vaja andmeid parandada muul põhjusel.

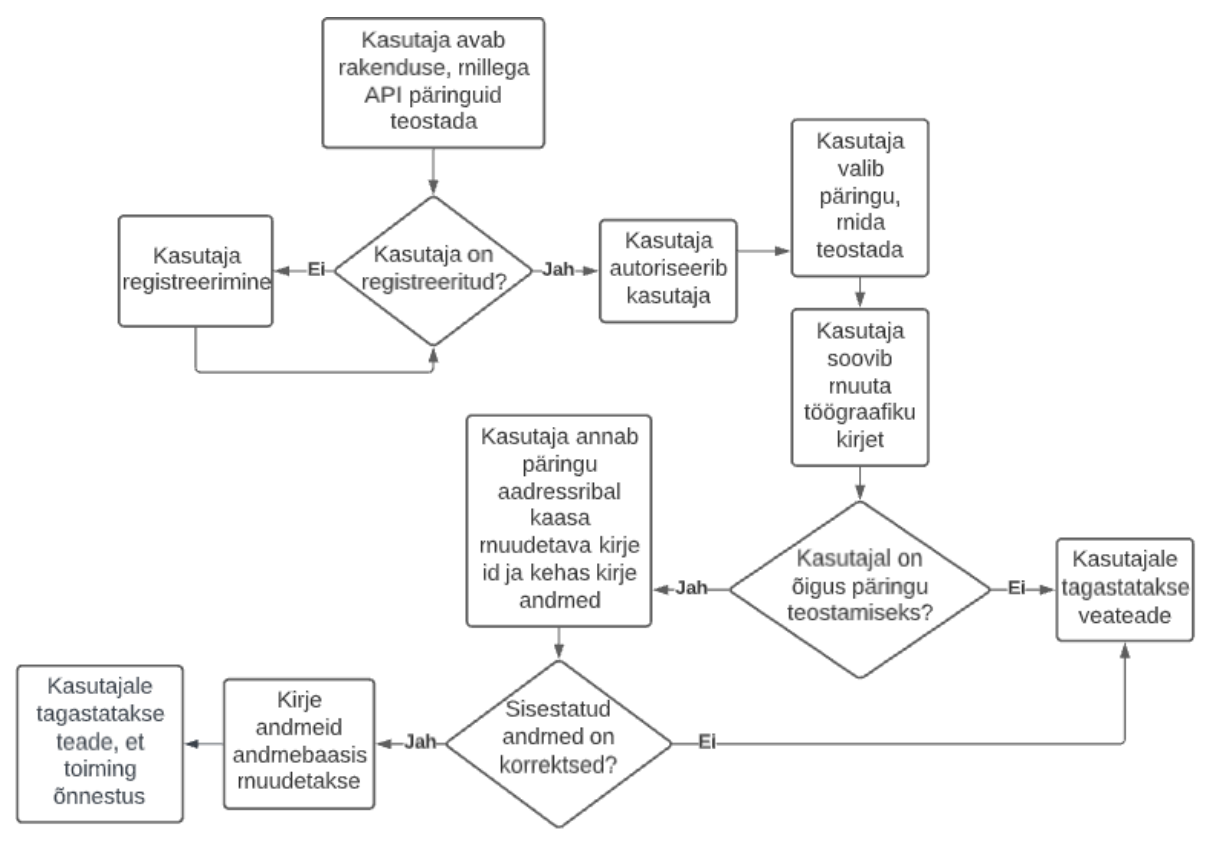

Joonis 15. Töögraafiku kirje muutmise plokkskeem

<span id="page-27-1"></span>Joonis näitab, millised sammud tuleb teha töögraafiku kirje muutmiseks. Vastav kood on toodud Lisas 4 olevas üldkoodis ja meetodi nimetuseks on UpdateToograafik.

#### <span id="page-28-0"></span>**5.3.6 Töögraafiku kirje kustutamine**

Funktsionaalsus on vajalik juhul, kui kasutaja on kogemata sisestanud mõne kirje valele päevale või on mõnel muul põhjusel vaja see töögraafikust eemaldada.

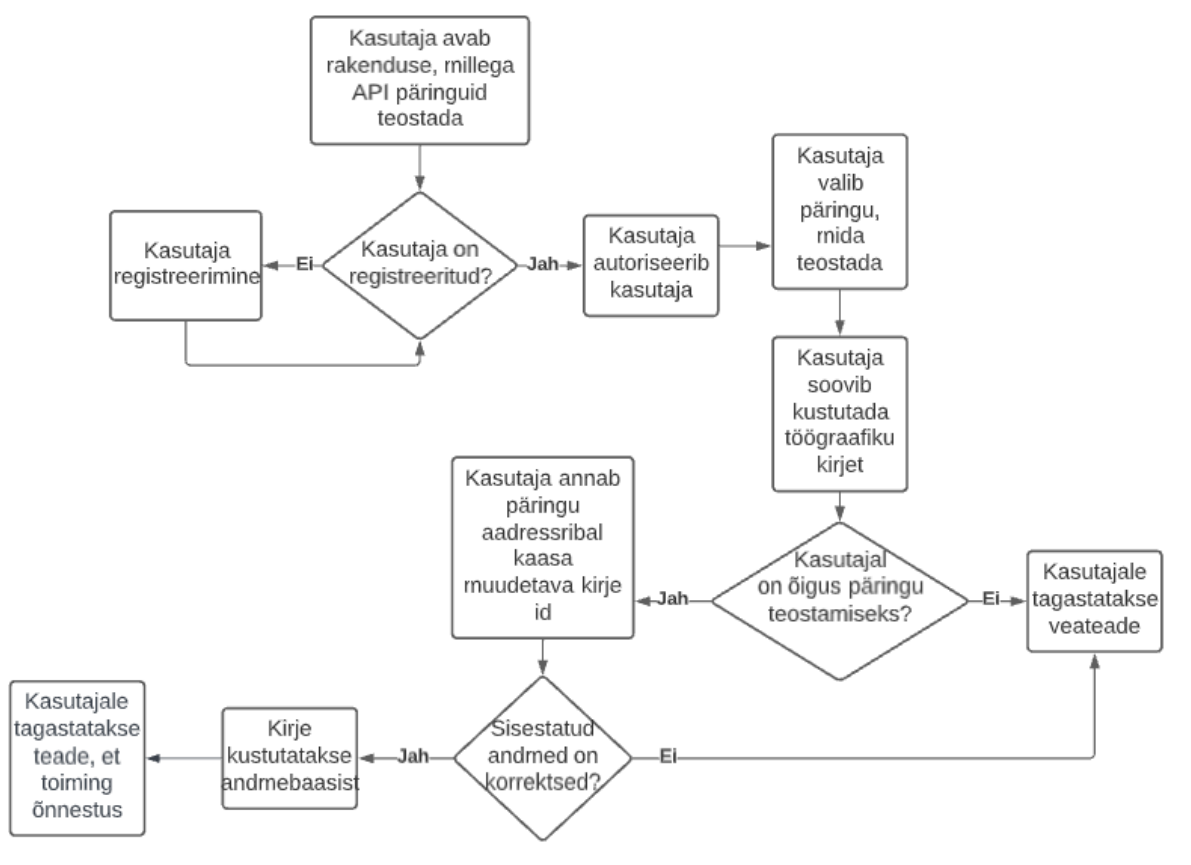

Joonis 16. Töögraafiku kirje kustutamise plokkskeem

<span id="page-28-1"></span>Joonis näitab, mida tuleb teha töögraafiku kirje kustutamiseks läbi teha. Järgneb vastav kood:

```
[HttpDelete]
public DeleteResponse DeleteToograafik(long id)
{
     UserRoleCheck(SecurityRole.ApiToograafikudMuutmine);
     try
     {
         GraafikudServices.DeleteToograafikApi(id);
         return new DeleteResponse();
     }
     ...
     //veahaldus
}
```
<span id="page-28-2"></span>Joonis 17. DELETE Töögraafiku kirje päringu koodi näidis

## <span id="page-29-0"></span>**5.4 Esitluskiht**

Esitluskihti eesmärgiks on tegeleda kliendi poolt teostatud HTTP päringutega ja vastuse tagasi saatmisega.

API kontrolleri puhul tuleb:

- Rakendatakse BaseApiController klass, mis on Personas kasutusel olev klass, kus on üldisemad liidestega teostatavad meetodid – see omakorda on seotud ApiControlleriga
- ApiController klassis on HTTP päringute töötlemise jaoks vajalikud meetodid ja atribuudid defineeritud.
- Iga defineeritud meetodi juurde tuleb lisada annotatsioon, mis määrab, mis tüüpi päringut meetod täitma peab ning milliseid parameetreid see vajab.

## <span id="page-29-1"></span>**5.5 Testimine**

Loodud liideseid testiti manuaalselt. Testimise eesmärgiks oli kinnitada, et päringud tagastavad oodatud tulemuse ning kontrollida, et kasutaja ei näeks informatsiooni, mida ta näha ei tohiks – näiteks mõne teise kliendi andmeid. Pärigu vastuste kontrollimisel tuginetakse töögraafiku veebirakenduses kuvatavale töögraafiku vaatele.

Testimisel osalevad arendajad, testijad ja funktsionaalsuse tellinud klient. Liidest on võimalik testida kasutades Postmani tööriista.

Testimisel kontrollitavad funktsionaalsused:

- Töögraafiku kirjete andmed on korrektsed
- Kasutaja saab teostada päringuid vaid siis, kui tal on päringu tegemiseks õigused
- Kasutajale kuvatakse vaid tema töögraafikute kirjeid
- Töögraafiku kirjete lisamisel, muutmisel või kustutamisel peavad muudatused olema kajastatud ka veebirakenduses kuvatavas töögraafikus.

## <span id="page-30-0"></span>**6 Loodud lahendus**

Lõputöö tulemusena loodi 4 töögraafiku liidest – kuvamine, lisamine, muutmine ja kustutamine.

## <span id="page-30-1"></span>**6.1 Kuvamine**

Kuvamisel on kaks valikut – ühe või kõigi kirjete kuvamine. Seda saab määrata, kui lisada aadressribale soovitud kirje id. Kuna vastavalt kasutajale võib töögraafiku kirjete hulk varieeruda 1000 kuni üle 10 000 vahel, siis on lisatud päringule ka filtrid, et kasutaja saaks näha just soovitud kirjeid.

Filtris on võimalik määrata:

- ToosuheId võimalik sisestada mitu töösuhteId-d kui need on eraldatud komaga. Pole kohustuslik.
- Järjestus võimalikud väärtused "Asc" ja "Desc". Töögraafiku kirjed järjestatakse kirje algus kuupäeva ja aja põhjal. Vastavalt valikule kuvatakse esimesena kas kõige vanemat töögraafiku kannet või kõige uuemat. Võib jätta tühjaks.
- Alates võimalik sisestada kuupäev, mis ajast alates kirjeid näha soovitakse. Võib jätta tühjaks.
- Kuni võimalik sisestada kuupäev, millise ajani kirjeid näha soovitakse. Võib jätta tühjaks.
- Limiit piirab kuvatavate tulemuste arvu. Peab jääma alla 1000. Vaikimisi on väärtuseks määratud 1000.
- Nihe kuna kuvatavate tulemuste arv on piiratud, siis järgmiste andmete kuvamiseks on võimalik suurendada nihet. Siis on võimalik näha varasemalt peidus olevaid andmeid. Võib jätta tühjaks.

Töögraafikute ja töögraafiku näidispäringud on toodud välja vastavalt Lisas 5 ja Lisas 6.

#### <span id="page-31-0"></span>**6.2 Lisamine**

Lisamisel antakse päringusse kaasa JSON formaadis informatsioon.

Päringus on väljad:

- Algus määrab töögraafiku kirje algusaja. Formaat YYYY-MM-DDTHH:MM:SS. Kohustuslik.
- Lõpp määrab töögraafiku kirje lõppaja. Formaat YYYY-MM-DDTHH:MM:SS. Kohustuslik.
- TöösuheId määrab seose töögraafiku kirje ja töösuhte vahel. Kohustuslik.
- TööpostId kui kirje käib kindla tööposti kohta, siis saab seda määrata sisestades tööpostId. Võib jätta tühjaks.
- Kestus määrab kirje kestuse. Näiteks 8 tundi. Võib jätta tühjaks.
- Märkus kirje juurde on võimalik lisada märkuseid, mida kuvatakse töögraafikus. Võib jätta tühjaks.
- PuhkusliikKl kui töögraafikusse soovitakse sisestada puhkust, siis tuleb määrata puhkuseliik. Näiteks õppe-, vanema- või põhipuhkus.

Lisamise näidispäring on toodud välja Lisas 7.

#### <span id="page-31-1"></span>**6.3 Muutmine**

Muutmisel antakse aadressribal kaasa kirje id, mida soovitakse muuta, lisaks antakse päringukehas kaasa JSON formaadis informatsioon. Päringuväljad on kirjeldatud lisamise päringu all.

Muutmise näidispäring on toodud välja Lisas 8.

#### <span id="page-31-2"></span>**6.4 Kustutamine**

Kustutamisel antakse aadressribal kaasa kirje id, mida soovitakse kustutada. Kustutamise õnnestumisel kuvatakse vastav teade.

Kustutamise näidispäring on toodud välja Lisas 9.

#### <span id="page-32-0"></span>**6.5 Dokumentatsioon**

Dokumenteerimiseks võeti kasutusele Postman tarkvara, kuhu toodi üle kõik varasemast olemasolev dokumentatsioon ja lisati juurde loodud liideste informatsioon. Nüüd on haldajal võimalik mõne minutiga lisada dokumentatsiooni vajalikud muudatused.

Kasutajal on nüüd võimalik menüüs näha kõiki liideseid, mis on sisestatud ning soovitud liidesele vajutades suunatakse ta otse vastava informatsiooni juurde. Lehekülg on kaasaegsem ning näited arusaadavamad ja kasutajasõbralikumad.

Dokumentatsiooni näide on toodud Lisas 10.

## <span id="page-33-0"></span>**7 Kokkuvõte**

Lõputöö tulemusena valmis personalitarkvara töögraafiku CRUD API, mis loob võimaluse edaspidi ka teiste liidestuste lisamist. Rakenduse töökindlust testiti Postman tarkvara abil. Arenduse käigus uuendati ühenduspunktide liidestuste dokumentatsiooni, mis on nüüd kaasajastatud ja kooskõlas loodud arendusega.

Tänu tehtud tööle on võimalik liidestada uusi kliente Personaga ja koheselt testida, kas liidestuse funktsionaalsus vastab nõuetele. Sellega tõusis klientide rahulolu, mis kindlustab uute klientide lisandumise ja olemasolevate klientide lojaalsuse suurenemise.

Hetkel on võimalik lisada, muuta ja kustutada vaid ühe töögraafiku kirje kaupa. Kui liides on olnud mõnda aega kasutajatele kättesaadav ja saab olla kindel, et kõik töötab korrektselt, siis on võimalik teha juurde arendus, millega eelnimetatud toiminguid saaks teha mitmetele kirjetele korraga.

Dokumentatsioonis on võimalik leida lahendus, kuidas oleks mõistlik kuvada kõiki erinevaid aruannete päringuid nii, et kasutaja saaks täieliku ülevaate. Kuna aruannete päringud on loodud aastaid tagasi, siis enne avalikustamist tuleks kontrollida, kas kõik päringud toimivad vastavalt ettenähtud funktsionaalsusele. See ei mahtunud hetkel lõputöö skoopi.

# <span id="page-34-0"></span>**Kasutatud kirjandus**

[1] "Personalitarkvara Persona V3," https://www.rmp.ee/tarkvara/palk/personav3/ personalitarkvara-persona-v3-2018-03-19 [WWW]

[2] "How Many Coding Languages Are There?" https://breakingintostartups.com/howmany-coding-languages-are-there/ [WWW]

[3] "TIOBE Index for April 2022," https://www.tiobe.com/tiobe-index/ [WWW]

[4] "General Python FAQ," https://docs.python.org/3/faq/general.html#what-is-python [WWW]

[5] "Java: Everything a Beginner Needs to Know," [https://www.coursereport.com/blog](https://www.coursereport.com/blog/what-is-java-programming-used-for) [/what-is-java-programming-used-for](https://www.coursereport.com/blog/what-is-java-programming-used-for) [WWW]

[6] "A tour of the C# language," https://docs.microsoft.com/en-us/dotnet/csharp/tour-ofcsharp/ [WWW]

[7] "About JavaScript," https://developer.mozilla.org/en-US/docs/Web/JavaScript/ About\_JavaScript [WWW]

[8] "What is PHP?, " https://www.php.net/manual/en/intro-whatis.php [WWW]

[9] "List Of Top Programming Languages From Easy To Hard To Learn," https://codeandhack.com/easy-to-hard-to-learn-programming-languages/ [WWW]

[10] "10 Popular Web Frameworks for Web App Development in 2022," https://www.monocubed.com/blog/most-popular-web-frameworks [WWW]

[11] "DB-Engines Ranking - Trend Popularity," <https://www.monocubed.com/blog/> most-popular-web-frameworks [WWW]

[12] "Comparing Database Management Systems: MySQL, PostgreSQL, MSSQL Server, MongoDB, Elasticsearch, and others,"<https://www.altexsoft.com/blog/business/> comparing-database-management-systems-mysql-postgresql-mssql-server-mongodbelasticsearch-and-others/ [WWW]

[13] "REST API Testing Part 1: Get Started with Postman, Swagger, and Assertible," https://gorillalogic.com/blog/rest-api-testing-part-1-get-started-with-postman-swaggerand-assertible/ [WWW]

[14] "Andmebaasi arhitektuur," https://et.tutorialcup.com/dbms/architecture-ofdatabase.htm [WWW]

# <span id="page-35-0"></span>**Lisa 1 – Lihtlitsents lõputöö reprodutseerimiseks ja lõputöö üldsusele kättesaadavaks tegemiseks<sup>1</sup>**

Mina, Hanna Kristin Ojaveer

- 1. Annan Tallinna Tehnikaülikoolile tasuta loa (lihtlitsentsi) enda loodud teose "Töögraafiku liidestuse loomine ja dokumentatsiooni kaasajastamine personalitarkvara Persona näitel " , mille juhendaja on Meelis Antoi
	- 1.1. reprodutseerimiseks lõputöö säilitamise ja elektroonse avaldamise eesmärgil, sh Tallinna Tehnikaülikooli raamatukogu digikogusse lisamise eesmärgil kuni autoriõiguse kehtivuse tähtaja lõppemiseni;
	- 1.2. üldsusele kättesaadavaks tegemiseks Tallinna Tehnikaülikooli veebikeskkonna kaudu, sealhulgas Tallinna Tehnikaülikooli raamatukogu digikogu kaudu kuni autoriõiguse kehtivuse tähtaja lõppemiseni.
- 2. Olen teadlik, et käesoleva lihtlitsentsi punktis 1 nimetatud õigused jäävad alles ka autorile.
- 3. Kinnitan, et lihtlitsentsi andmisega ei rikuta teiste isikute intellektuaalomandi ega isikuandmete kaitse seadusest ning muudest õigusaktidest tulenevaid õigusi.

[pp.kk.aaaa]

<sup>1</sup> Lihtlitsents ei kehti juurdepääsupiirangu kehtivuse ajal vastavalt üliõpilase taotlusele lõputööle juurdepääsupiirangu kehtestamiseks, mis on allkirjastatud teaduskonna dekaani poolt, välja arvatud ülikooli õigus lõputööd reprodutseerida üksnes säilitamise eesmärgil. Kui lõputöö on loonud kaks või enam isikut oma ühise loomingulise tegevusega ning lõputöö kaas- või ühisautor(id) ei ole andnud lõputööd kaitsvale üliõpilasele kindlaksmääratud tähtajaks nõusolekut lõputöö reprodutseerimiseks ja avalikustamiseks vastavalt lihtlitsentsi punktidele 1.1. ja 1.2, siis lihtlitsents nimetatud tähtaja jooksul ei kehti.

## <span id="page-36-0"></span>**Lisa 2 – Andmebaasist töögraafiku kirje informatsiooni päring**

```
public class GetToograafikForApiMethod
{
   private readonly string _asutus;
   private readonly long _id;
   public GetToograafikForApiMethod(string asutus, long id) : 
base("toograafik.get-toograafik-for-api")
   {
     _asutus = asutus;
   _id = id; }
   ...
    protected override ToograafikDto Execute()
\{var result = (from toograafik in ObjectContext.TgToograafikud
        where toograafik.Asutus == _asutus
             & toograafik.Id == id
        select new ToograafikDto
        {
           Id = toograafik.Id,
           Algus = toograafik.Algus,
           Lopp = toograafik.Lopp,
           ToosuheId = toograafik.TsToosuheId,
           ToopostId = toograafik.TgToopostId,
           Kestus = toograafik.Kestus,
           Markus = toograafik.Markus,
           MuutAeg = toograafik.MuutAeg,
           PuhkusId = toograafik.TsPuhkusId,
           PuhkusLiikKl = new KlVaartusDto()
\{ KlassifikaatorKood = TsPuhkusLiik.KlKood,
             KoodWithLisaId = toograafik.PuhkusLiikKl
 }
         }). FirstOrDefault();
       var asutusPuhkusLiikKls = 
KlVaartusServices.GetKlVaartused(TsPuhkusLiik.KlKood
, null, false).ToList();
       if (result != null)\overline{\mathcal{L}} result.PuhkusLiikKl = 
KlVaartusServices.InflateKlVaartusDto(result.PuhkusLiikKl, 
asutusPuhkusLiikKls);
        }
        return result;
     }
 }
```
# <span id="page-37-0"></span>**Lisa 3 – Andmebaasist töögraafiku kirje kustutamine**

```
class DeleteToograafikApiMethod
{
     private readonly string _asutus;
     private readonly long _id;
     public DeleteToograafikApiMethod(string asutus, long id) : 
base("toograafik.api-delete")
\sim {
         _asutus = asutus;
        _id = id; }
     ...
     protected override VoidResult Execute()
     {
         var toograafik = ObjectContext.TgToograafik
             .Where(t \Rightarrow t. Asutus == _asutus)
             .FirstOrDefault(t => t.Hd == id);
         Assert(() => toograafik != null, "toografikObjekt.not-found");
         if (toograafik.IsToopost)
 {
             var isToograafikKinnitatud = ExecuteMethod(new
IsToograafikKinnitatudMethod(_asutus, toograafik));
             Assert(() => !isToograafikKinnitatud, "related-toograafik-
kirje-has-already-been-approved", toograafik.DisplayValue);
         }
         var tooaeg = ObjectContext.TgTooajad
             .Where(t \Rightarrow t. Asutus == _asutus)
              .FirstOrDefault(t => t.TgToograafikId == toograafik.Id);
        if (tooaeg != null)\overline{\mathcal{L}} tooaeg.TgToograafikId = null;
             tooaeg.OnKontrollitud = false;
             tooaeg.PlaneeritudAlgus = null;
             tooaeg.PlaneeritudLopp = null;
             ObjectContext.TgTooajad.ApplyChanges(tooaeg);
         }
         ObjectContext.TgToograafik.DeleteObject(toograafik);
         return null;
     }
}
```
## <span id="page-38-0"></span>**Lisa 4 – Loodud rakenduse kood**

```
public class ToograafikudController : BaseApiController
{
     internal const string DateFormat = "yyyy-MM-dd";
     private static readonly Logger = 
LogManager.GetCurrentClassLogger();
     [HttpPost]
     public ToograafikDto LisaToograafik([FromBody] ModifyToograafikDto 
createToograafik)
     {
         var requestBody = GetRequestBody();
         Logger.Info("LisaToograafik");
         Logger.Info(requestBody);
         var asutusPuhkusLiikKls = 
KlVaartusServices.GetKlVaartused(TsPuhkusLiik.KlKood, null, 
false).ToList();
         UserRoleCheck(SecurityRole.ApiToograafikudMuutmine);
         SisendValidation(createToograafik);
         UserAccibleToosuheIdsCheck(createToograafik);
         if (createToograafik.PuhkusLiikKl != null)
         {
             CheckPuhkusliikKl(createToograafik, asutusPuhkusLiikKls);
         }
         var user = PersonaUser.Current;
        var uusToograafik = new TgToograafik
         {
             Asutus = user.Asutus,
             Algus = createToograafik.Algus,
             Lopp = createToograafik.Lopp,
             Kestus = createToograafik.Kestus,
             Markus = createToograafik.Markus,
             TsToosuheId = createToograafik.ToosuheId,
             TgToopostId = createToograafik.ToopostId,
             PuhkusLiikKl = createToograafik.PuhkusLiikKl
         };
         if (uusToograafik.TgToopostId != null)
         {
             if
(GraafikudServices.IsToograafikKinnitatud(uusToograafik))
\{ throw CreateHttpResponseException("Toiming 
ebaõnnestus. Antud kuu töögraafik on juba kinnitatud. Lisamiseks tuleb 
Töögraafikult vastava kuu kinnitus eemaldada.", 
HttpStatusCode.BadRequest);
 }
         }
```

```
 try
 {
             GraafikudServices.SaveTootajateGraafikud(new[] { 
uusToograafik }, new List<string>());
             DateTime arvestusKuu = new
DateTime(uusToograafik.Algus.Year, uusToograafik.Algus.Month, 1);
            GraafikudServices.ArvutaNormidCache(new List<long> {
uusToograafik.TsToosuheId }, arvestusKuu);
             var toograafikModel = new ToograafikDto
\{Id = uusToograafik.H, Algus = uusToograafik.Algus,
                 Lopp = uusToograafik.Lopp,
                 ToosuheId = uusToograafik.TsToosuheId,
                 ToopostId = uusToograafik.TgToopostId,
                 Kestus = uusToograafik.Kestus,
                 Markus = uusToograafik.Markus,
                 MuutAeg = uusToograafik.MuutAeg,
                 PuhkusId = uusToograafik.TsPuhkusId,
                 PuhkusLiikKl = new KlVaartusDto()
\{ KlassifikaatorKood = TsPuhkusLiik.KlKood,
                    KoodWithLisaId = uusToograafik.PuhkusLiikKl
 }
             };
             toograafikModel.PuhkusLiikKl = 
KlVaartusServices.InflateKlVaartusDto(toograafikModel.PuhkusLiikKl, 
asutusPuhkusLiikKls);
             return toograafikModel;
 }
         catch (ServiceException se)
         {
             Logger.Error(se);
             throw HandleServiceException(se);
         }
         catch (Exception e)
         {
             Logger.Error(e);
             throw CreateHttpResponseException();
         }
     }
     [HttpPut]
     public ToograafikDto UpdateToograafik([FromUri] long id, 
[FromBody] ModifyToograafikDto updateToograafik)
     {
         var requestBody = GetRequestBody();
         Logger.Info("UuendaToograafik");
         Logger.Info(requestBody);
         var asutusPuhkusLiikKls = 
KlVaartusServices.GetKlVaartused(TsPuhkusLiik.KlKood, null,
```

```
false).ToList();
```

```
 UserRoleCheck(SecurityRole.ApiToograafikudMuutmine);
         SisendValidation(updateToograafik);
         UserAccibleToosuheIdsCheck(updateToograafik);
         if (updateToograafik.PuhkusLiikKl != null)
         {
         CheckPuhkusliikKl(updateToograafik, asutusPuhkusLiikKls);
 }
         var toograafikFromDb = 
GraafikudServices.GetToograafikForModification(id);
         if (toograafikFromDb == null)
 {
             throw CreateHttpResponseException("Töögraafikut ei 
ekstisteeri või pole Teie kasutajale antud selle nägemisõigust.", 
HttpStatusCode.BadRequest);
         }
         if
(GraafikudServices.IsToograafikKinnitatud(toograafikFromDb))
 {
             throw CreateHttpResponseException("Toiming ebaõnnestus. 
Antud kuu töögraafik on juba kinnitatud. Uuendamiseks tuleb 
Töögraafikult vastava kuu kinnitus eemaldada.", 
HttpStatusCode.BadRequest);
 }
         toograafikFromDb.Algus = updateToograafik.Algus;
         toograafikFromDb.Lopp = updateToograafik.Lopp;
         toograafikFromDb.Kestus = updateToograafik.Kestus;
         toograafikFromDb.Markus = updateToograafik.Markus;
         toograafikFromDb.TsToosuheId = updateToograafik.ToosuheId;
         toograafikFromDb.TgToopostId = updateToograafik.ToopostId;
         toograafikFromDb.PuhkusLiikKl = updateToograafik.PuhkusLiikKl;
         try
         {
             GraafikudServices.SaveTootajateGraafikud(new[] { 
toograafikFromDb }, new List<string>());
             var toograafikModel = new ToograafikDto
\{ Id = toograafikFromDb.Id,
                 Algus = toograafikFromDb.Algus,
                 Lopp = toograafikFromDb.Lopp,
                 ToosuheId = toograafikFromDb.TsToosuheId,
                 ToopostId = toograafikFromDb.TgToopostId,
                 Kestus = toograafikFromDb.Kestus,
                 Markus = toograafikFromDb.Markus,
                 MuutAeg = toograafikFromDb.MuutAeg,
                 PuhkusId = toograafikFromDb.TsPuhkusId,
                 PuhkusLiikKl = new KlVaartusDto()
\{ KlassifikaatorKood = TsPuhkusLiik.KlKood,
                    KoodWithLisaId = toograafikFromDb.PuhkusLiikKl
```

```
 }
             };
             toograafikModel.PuhkusLiikKl = 
KlVaartusServices.InflateKlVaartusDto(toograafikModel.PuhkusLiikKl, 
asutusPuhkusLiikKls);
             return toograafikModel;
 }
         catch (ServiceException se)
 {
             Logger.Error(se);
             throw HandleServiceException(se);
         }
         catch (Exception e)
 {
             Logger.Error(e);
             throw CreateHttpResponseException();
         }
     }
     [HttpGet]
     public GetAllToograafikudResponse GetAllToograafikud()
     {
         UserRoleCheck(SecurityRole.ApiToograafikudVaatamine);
         var paramsNvc = 
HttpUtility.ParseQueryString(Request.RequestUri.Query);
        var toosuheIds = TryGetParamAsIdsList(Parameters.ToosuheId,
paramsNvc);
         var alates = TryGetParamAsDate(Parameters.Alates, paramsNvc, 
MinDate);
         var kuni = TryGetParamAsDate(Parameters.Kuni, paramsNvc, 
MaxDate);
         var alatesKuniSubjekt = 
TryGetParamAsString(Parameters.AlatesKuniSubjekt, paramsNvc, "Algus");
         var limiit = TryGetParamAsNullableInt(Parameters.Limiit, 
paramsNvc, 1000);
         var jarjestus = TryGetParamAsString(Parameters.Jarjestus, 
paramsNvc, "Asc");
         var jarjestusSubjekt = 
TryGetParamAsString(Parameters.JarjestusSubjekt, paramsNvc, "Algus");
         var nihe = TryGetParamAsNullableInt(Parameters.Nihe, 
paramsNvc, 0);
         var userAccessibleToosuheIds = 
ToosuhtedServices.GetUserAccessibleToosuhtedIds();
        var filterToosuheIdsAreValid = !toosuheIds.Any() ||toosuheIds.Intersect(userAccessibleToosuheIds).Count() == 
toosuheIds.Count;
         if (!filterToosuheIdsAreValid)
\overline{\mathcal{L}} var invalidToosuheIds = 
toosuheIds.Except(userAccessibleToosuheIds).ToList();
             throw CreateHttpResponseException(
                 $"Parameeter '{Parameters.ToosuheId}' => Järgnevaid
```

```
töösuhteid ei eksisteeri või pole Teie kasutajale antud nende 
nägemisõigust: [{string.Join(ParamArrayDelimiter.ToString(), 
invalidToosuheIds)}]",
                 HttpStatusCode.BadRequest);
 }
         var isValidAlatesKuniSubjekt = 
Enum.TryParse(alatesKuniSubjekt, ignoreCase: true, out
AlatesKuniSubjekt eAlatesKuniSubjekt);
         if (!isValidAlatesKuniSubjekt)
         {
             throw CreateHttpResponseException("Parameetri väärtus peab 
olema 'Algus' või 'MuutAeg'.", HttpStatusCode.BadRequest);
 }
         var isValidJarjestus = Enum.TryParse(jarjestus, 
ignoreCase:true, out Jarjestus eJarjestus);
         if (!isValidJarjestus)
         {
             throw CreateHttpResponseException("Parameetri väärtus peab 
olema 'Asc' või 'Desc'.", HttpStatusCode.BadRequest);
         }
         var isValidJarjestusSubjekt = Enum.TryParse(jarjestusSubjekt, 
ignoreCase: true, out JarjestusSubjekt eJarjestusSubjekt);
         if (!isValidJarjestusSubjekt)
         {
             throw CreateHttpResponseException("Parameetri väärtus peab 
olema 'Algus' või 'MuutAeg'.", HttpStatusCode.BadRequest);
 }
         if (alates > kuni)
         {
             throw
CreateHttpResponseException(ErrorMessages.ParamAlatesCannotBeGreaterTh
anParamKuni, HttpStatusCode.BadRequest);
 }
         if (limiit > 1000)
\overline{\mathcal{L}} throw
CreateHttpResponseException(ErrorMessages.ParamLimiitIsTooBig, 
HttpStatusCode.BadRequest);
         }
         try
         {
             var result = 
GraafikudServices.GetToograafikudForApi(alates, kuni, 
eAlatesKuniSubjekt, limiit, eJarjestus, eJarjestusSubjekt, nihe, 
toosuheIds);
             var response = new GetAllToograafikudResponse
\{ Parameeterid = ParametersData(toosuheIds, alates, 
kuni, alatesKuniSubjekt, limiit, jarjestus, jarjestusSubjekt, nihe, 
result.TotalResult),
                 Tulemus = result.Result,
                 Teated = NotificationsList( nihe, result.TotalResult,
```

```
limiit)
              };
              return response;
         }
         catch (ServiceException se)
         {
              Logger.Error(se);
        throw HandleServiceException(se);
 }
         catch (Exception e)
         {
              Logger.Error(e);
              throw CreateHttpResponseException();
         }
     }
     [HttpGet]
     public ToograafikDto GetToograafik(long id)
     {
         UserRoleCheck(SecurityRole.ApiToograafikudVaatamine);
         try
         {
              var toograafik = 
GraafikudServices.GetToograafikForApi(id);
              if (toograafik == null)
                  throw
CreateHttpResponseException(ErrorMessages.SisendiViga,
                      HttpStatusCode.NotFound);
              return toograafik;
         }
         catch (HttpResponseException)
         {
              throw;
         }
         catch (ServiceException se)
         {
              Logger.Error(se);
             throw HandleServiceException(se);
         }
         catch (Exception e)
         {
              Logger.Error(e);
              throw CreateHttpResponseException();
         }
     }
     [HttpDelete]
     public DeleteResponse DeleteToograafik(long id)
     {
         UserRoleCheck(SecurityRole.ApiToograafikudMuutmine);
         try
         {
```

```
 GraafikudServices.DeleteToograafikApi(id);
        return new DeleteResponse();<br>}
 }
         catch (ServiceException se)
         {
             Logger.Error(se);
             throw HandleServiceException(se);
 }
         catch (Exception e)
 {
             Logger.Error(e);
             throw CreateHttpResponseException();
 }
     }
     private static List<string> ParametersData(List<long> toosuheIds, 
DateTime alates, DateTime kuni, string alatesKuniSubjekt, int? limiit, 
string jarjestus, string jarjestusSubjekt, int? nihe, int totalResult)
     {
        var result = new List\langlestring\rangle();
         if (toosuheIds.Any())
\overline{\mathcal{L}} result.Add("Valitud töösuhted: " + string.Join(",", 
toosuheIds));
         }
         result.Add("Tulemusi kokku: " + totalResult);
         result.Add("Määratud limiit: " + limiit);
         result.Add("Alates kuupäev: " + alates.ToString(DateFormat));
         result.Add("Kuni kuupäev: " + kuni.ToString(DateFormat));
         result.Add("Alates-kuni subjekt: " + alatesKuniSubjekt);
         result.Add("Määratud järjestus: " + jarjestus);
         result.Add("Määratud järjestuse subjekt: " + 
jarjestusSubjekt);
         result.Add("Määratud nihe: " + nihe);
         return result;
     }
     private static List<string> NotificationsList(int? nihe, int
totalResult, int? limiit)
     {
        var notifications = new List<string>();
         if (nihe >= totalResult)
\overline{\mathcal{L}} notifications.Add("Määratud nihe on suurem kui tulemusi 
kokku.");
 }
        if (\text{limit} == 0)\overline{\mathcal{L}} notifications.Add("Määratud limiit on 0. Tulemusi ei 
kuvata");
 }
```

```
if (totalResult == 0) {
             notifications.Add("Tulemusi ei leitud. Töögraafikuid ei 
eksisteeri või pole Teie kasutajale antud nende nägemisõigust.");
         }
         return notifications;
     }
     private static void UserAccibleToosuheIdsCheck(ModifyToograafikDto 
createToograafik)
     {
        var userAccessibleToosuheIds = GetUserAccessibleToosuheIds();
        var toosuheIdValid =
userAccessibleToosuheIds.Contains(createToograafik.ToosuheId);
         if (!toosuheIdValid)
 {
             throw CreateHttpResponseException("Töösuhet ei ekstisteri 
või pole Teie kasutajale antud nende nägemisõigust.");
         }
     }
     private static void SisendValidation(ModifyToograafikDto 
toograafik)
     {
         var algus = toograafik.Algus;
         var lopp = toograafik.Lopp;
         var kestus = toograafik.Kestus;
         if (DateTime.Compare(DateTime.MinValue, algus) == 0)
             throw CreateHttpResponseException($"Sellist 'Algus' 
kuupäeva ei eksisteeri.", HttpStatusCode.BadRequest);
        if (DateTime.Compare(DateTime.MinValue, lopp) == \theta)
             throw CreateHttpResponseException($"Sellist 'Lõpp' 
kuupäeva ei eksisteeri.", HttpStatusCode.BadRequest);
         if (!IsDateTimeValid(algus))
             throw CreateHttpResponseException($"'{nameof(algus)}' peab
olema vahemikus '{MinDate.ToString(DateFormatIso8601)}' kuni 
'{MaxDate.ToString(DateFormatIso8601)}'.", HttpStatusCode.BadRequest);
         if (!IsDateTimeValid(lopp))
             throw CreateHttpResponseException($"'{nameof(lopp)}' peab 
olema vahemikus '{MinDate.ToString(DateFormatIso8601)}' kuni 
'{MaxDate.ToString(DateFormatIso8601)}'.", HttpStatusCode.BadRequest);
         if (algus > lopp)
             throw CreateHttpResponseException($"'Algus' ei saa olla 
hilisem kui 'Lõpp'.", HttpStatusCode.BadRequest);
        if (algus == lopp) throw CreateHttpResponseException($"Algus- ja lõppaeg 
kattuvad.", HttpStatusCode.BadRequest);
        if (kestus \langle \theta \rangle
```

```
 throw CreateHttpResponseException($"'Kestus' väärtus peab 
olema suurem või võrdne nulliga", HttpStatusCode.BadRequest);
        if (toograafik.ToosuheId == 0)
             throw CreateHttpResponseException("Töösuhe on 
väärtustamata", HttpStatusCode.BadRequest);
         if (toograafik.ToopostId != null && toograafik.PuhkusLiikKl != 
null)
             throw CreateHttpResponseException("Väljad 'ToopostId' ja 
'PuhkusLiikKl' ei tohi olla korraga määratud.", 
HttpStatusCode.BadRequest);
     }
     private static void UserRoleCheck(SecurityRole userRole)
\sim {
         var user = PersonaUser.Current;
         if (!user.IsInRole(userRole))
             throw CreateHttpResponseException(
                 "Kasutajal puuduvad vastavad õigused päringu 
sooritamiseks.",
                 HttpStatusCode.Forbidden);
     }
     private static void CheckPuhkusliikKl(ModifyToograafikDto 
toograafik, List<KlVaartusEntity> klVaartusEntities)
     {
        var checkPuhkusLiikKl = new KlVaartusDto()
\overline{\mathcal{L}} KlassifikaatorKood = TsPuhkusLiik.KlKood,
             KoodWithLisaId = toograafik.PuhkusLiikKl
         };
         if (KlVaartusServices.InflateKlVaartusDto(checkPuhkusLiikKl, 
klVaartusEntities) == null)
             throw CreateHttpResponseException("Sisestatud PuhkusLiikKl 
on vigane.", HttpStatusCode.BadRequest);
     }
}
public class GetAllToograafikudResponse
{
    public List<string> Parameeterid { get; set; }
    public List<string> Teated { get; set; }
     public List<ToograafikDto> Tulemus { get; set; }
}
public class DeleteResponse
{
     public string Tulemus { get; set; } = "Kustutamine õnnestus";
}
```
# <span id="page-47-0"></span>**Lisa 5 –** *GET* **töögraafikute kirjete päringu näidis**

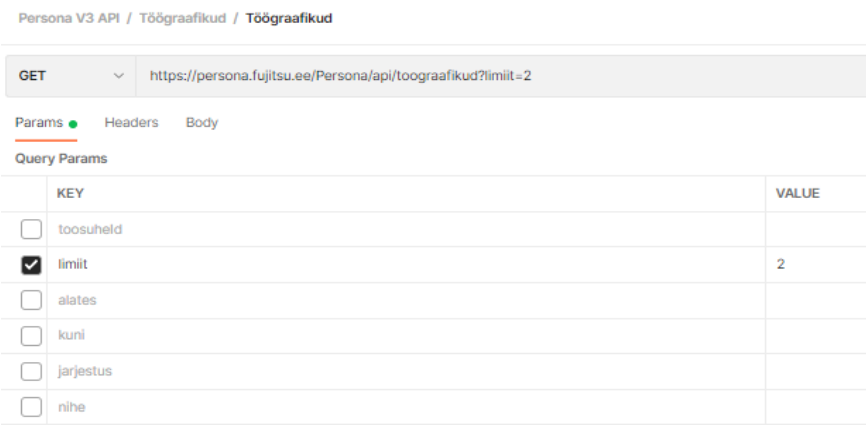

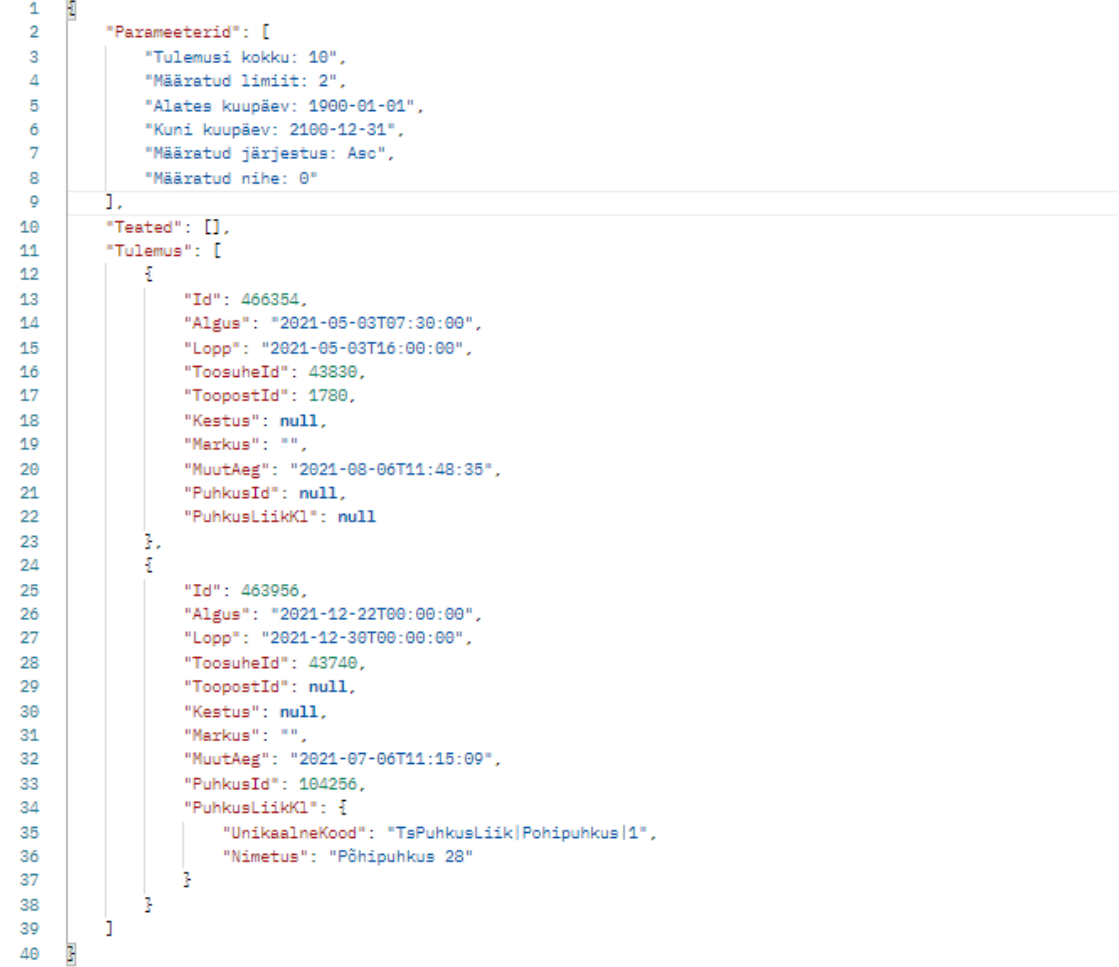

# <span id="page-48-0"></span>**Lisa 6 –** *GET* **töögraafiku kirje päringu näidis**

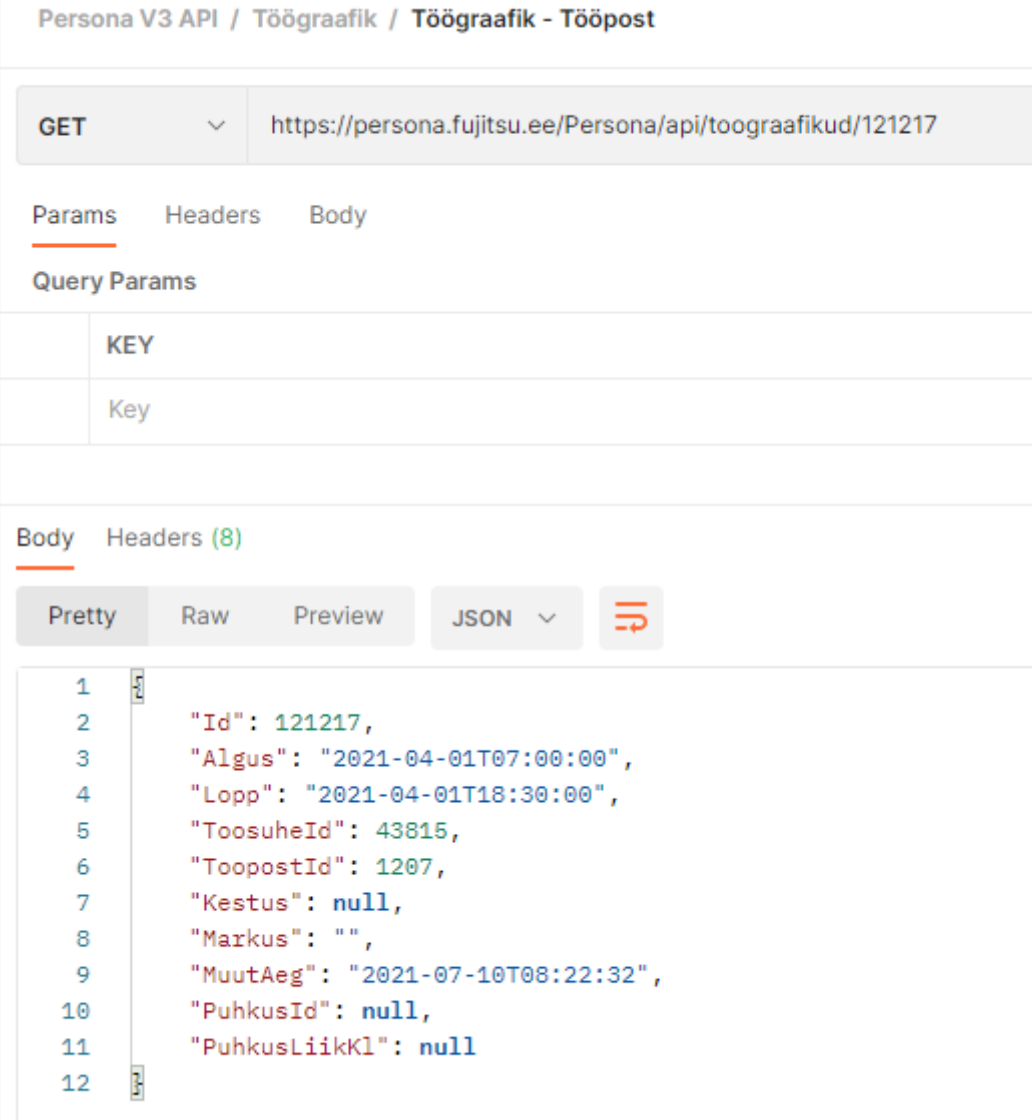

# <span id="page-49-0"></span>**Lisa 7 –** *POST* **töögraafiku kirje päringu näidis**

Persona V3 API / Töögraafik / Töögraafik

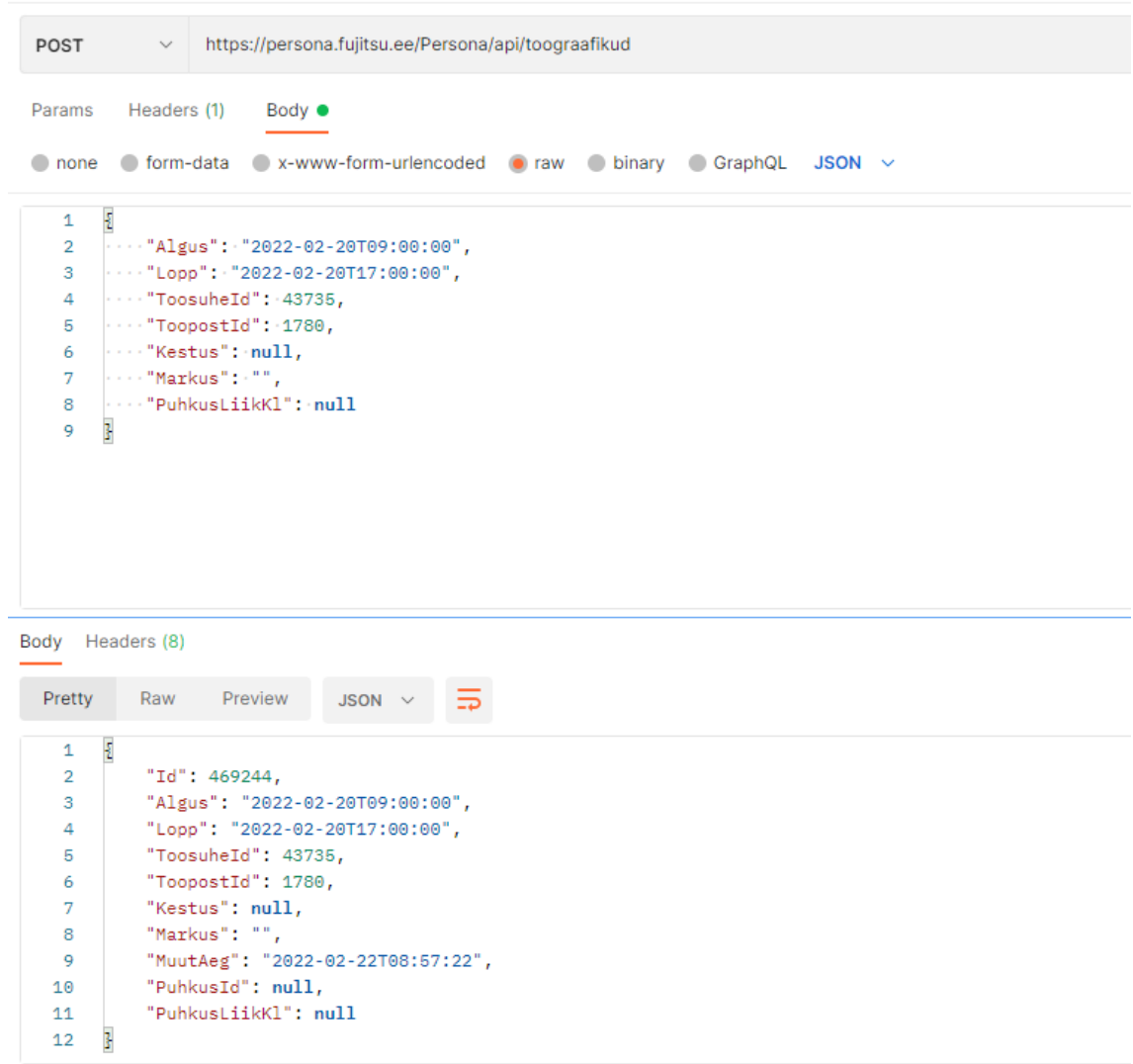

# <span id="page-50-0"></span>**Lisa 8 –** *PUT* **töögraafiku kirje päringu näidis**

V3 API päringud / Töögraafikud Uuenda / Töögraafikud Uuenda

```
PUT
                \vee {{baas}}/api/toograafikud/469588
 Params
            Headers
                        Body \bulletOnone form-data x-www-form-urlencoded oraw binary GraphQL JSON x
          \pmb{\epsilon}\overline{1}\cdots "Algus": "2022-03-10T08:00:00",
     \overline{2}\cdots"Lopp": "2022-03-10T16:00:00",
     \overline{3}\cdots "ToosuheId": 43732,
     \overline{4}\overline{\mathbf{5}}\cdots "ToopostId": 1795,
            \cdots "Kestus": null,6
     \overline{7}\cdots "Markus": null,\cdots"PuhkusLiikK1": null
     \mathbf{8}3
     \overline{9}Body Headers (8)
```

```
Preview JSON \vee \RightarrowPretty
            Raw
       \overline{\epsilon}\mathbf 1\overline{2}"Id": 469588,
             "Algus": "2022-03-10T08:00:00",
  \mathbf 3\overline{4}"Lopp": "2022-03-10T16:00:00",
            "ToosuheId": 43732,\mathbf 5\boldsymbol{6}"ToopostId": 1795,
            "Kestus": null,
  \overline{7}"Markus": "",
  8<sup>1</sup>9<sup>°</sup>"MuutAeg": "2022-04-14T12:57:11",
            "PuhkusId": null,
 10
 11"PuhkusLiikKl": null
 12 \frac{1}{2}
```
# <span id="page-51-0"></span>**Lisa 9 –** *DELETE* **töögraafiku kirje päringu näidis**

## V3 API päringud / Töögraafikud Kustuta / Töögraafikud Kustuta {{baas}}/api/toograafikud/469588 **DELETE**  $\checkmark$ Params Headers Body **Query Params KEY** Key

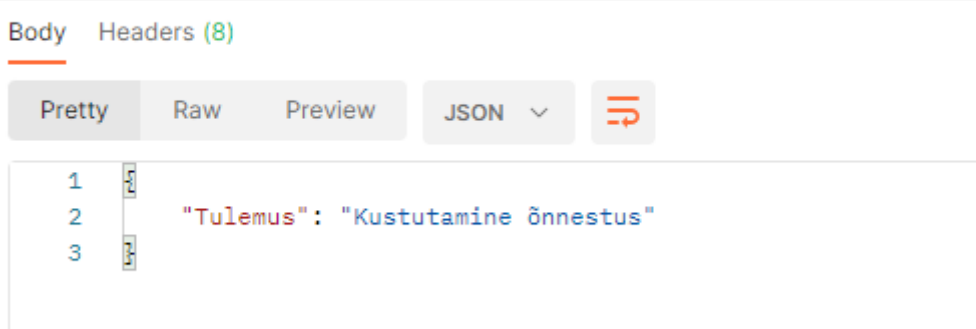

## **Lisa 10 – Dokumentatsioon**

#### PERSONA V3 API

Introduction

- GET Üksused
- GET Isikud
- GET Isik
- **GET** Kontaktid
- **GET** Profiilipilt
- GET Töösuhted
- GET Puhkused ja töökatkestused
- GET Staatused
- GET Klassifikaatorid
- GET Klassifikaatorite väärtused
- GET Klassifikaatorite väärtuste info
- <span id="page-52-0"></span>GET Ülevaade kõigist aruannetest
- GET Tavaaruanded
- GET Töögraafikud
- GET Töögraafik
- POST Töögraafik
- PUT Töögraafik
- DEL Töögraafik
- GET Lisaväljad
- GET Projektid
- GET Tööpostid
- GET Tulekul Liikumised
- GET Tulekul Liikumine
- POST Tulekul Liikumised

### Persona V3 API

#### **ALUSTAMINE**

API testimiseks sobib näiteks Postman

#### **TINGIMUSED**

API kasutamiseks on vajalik Persona kasutajakonto. Struktuuriüksuste ja projektide õiguseid saab Personas seadistada Avaleht -> Seaded -> Kasutajad

API otspunktide ja aruannete õiguseid saab Personas seadistada Avaleht -> Seaded -> Rollid

<username>

<password>

#### **HEADERS (OPTIONAL)**

Kui Persona kasutajakontol on ligipääs mitmele asutusele, siis tuleb päringule kaasa anda ka header x-asutus, mille väärtus on konkreetse asutuse 4-täheline kood. Võimalikud asutuste koodid on nähtaval veateates, mille Persona API sellisel juhul tagastab.

#### **AUTHORIZATION** Basic Auth

**Username** 

Password

#### **GET Üksused**

https://persona.fujitsu.ee/Persona/api/yksused

#### Tulemusse tulevad kõik struktuuriüksused, mis on aktiivsed etteantud kuupäevade vahemikus.

.../api/yksused?alates=2020-01-01

.../api/yksused?kuni=2020-01-31

.../api/yksused?alates=2020-01-01&kuni=2020-01-31